# Demystifying Kubernetes in less than 100 slides

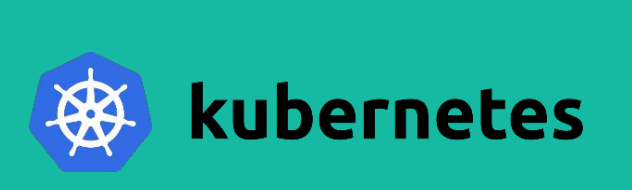

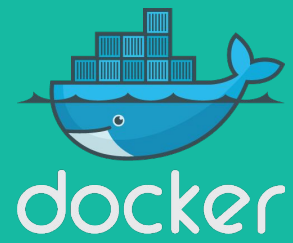

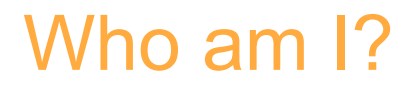

• Developer Relations Manager at Redis Labs

- Worked in Dell EMC, VMware, CGI
- Docker Bangalore Community Leader
- DockerLabs Incubator
- Founder of Docker Labs(4700+ Slack members) **http://www.collabnix.com**

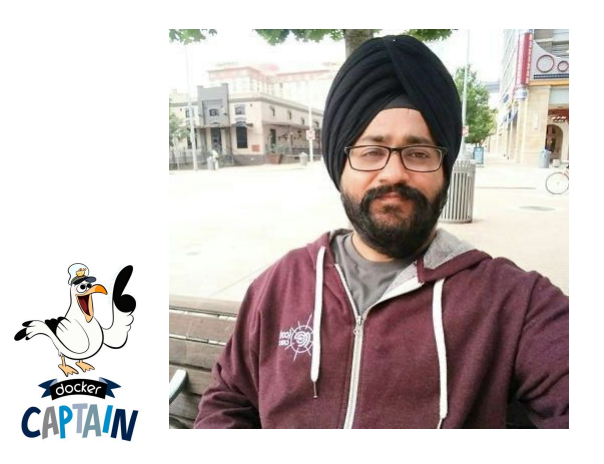

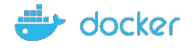

# Let's start with an analogy..

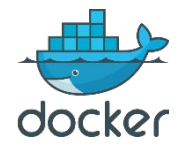

### A Cargo Ship…

Carries containers across the sea

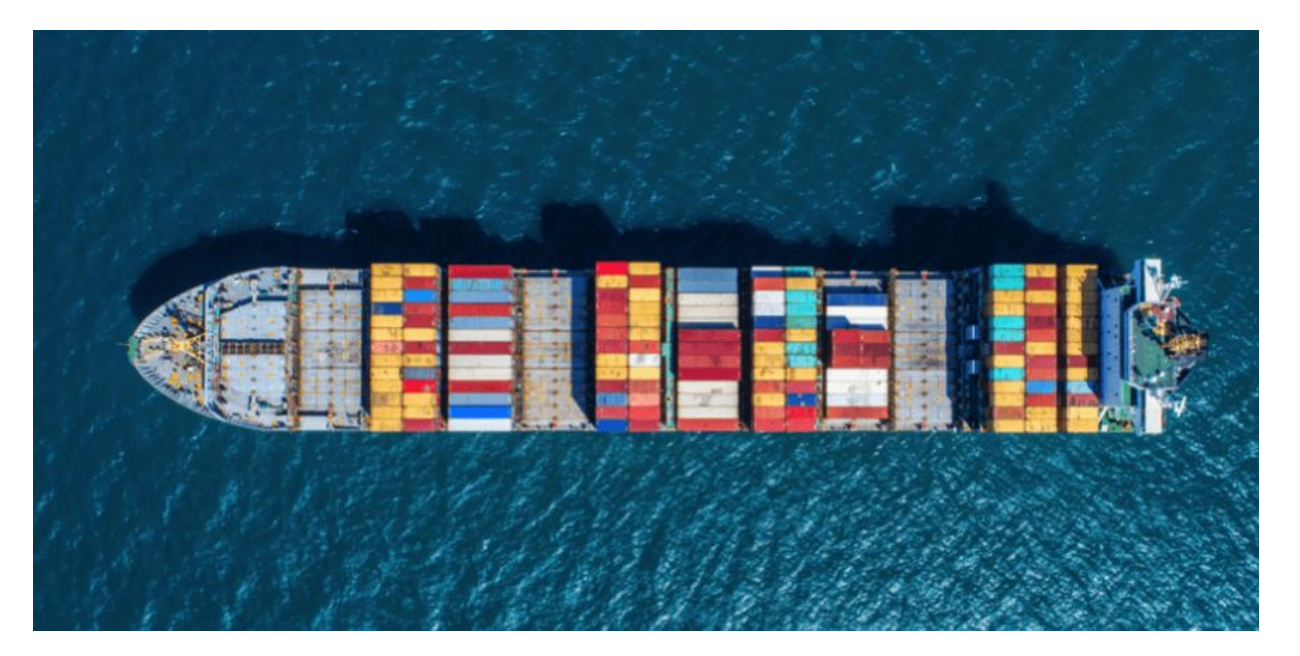

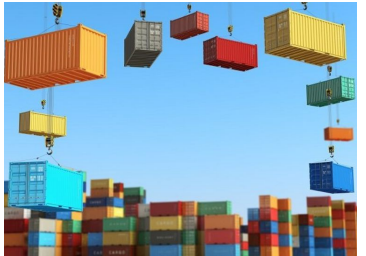

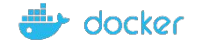

### A Cargo Ship...

#### Host Application as Containers ~ Worker Nodes

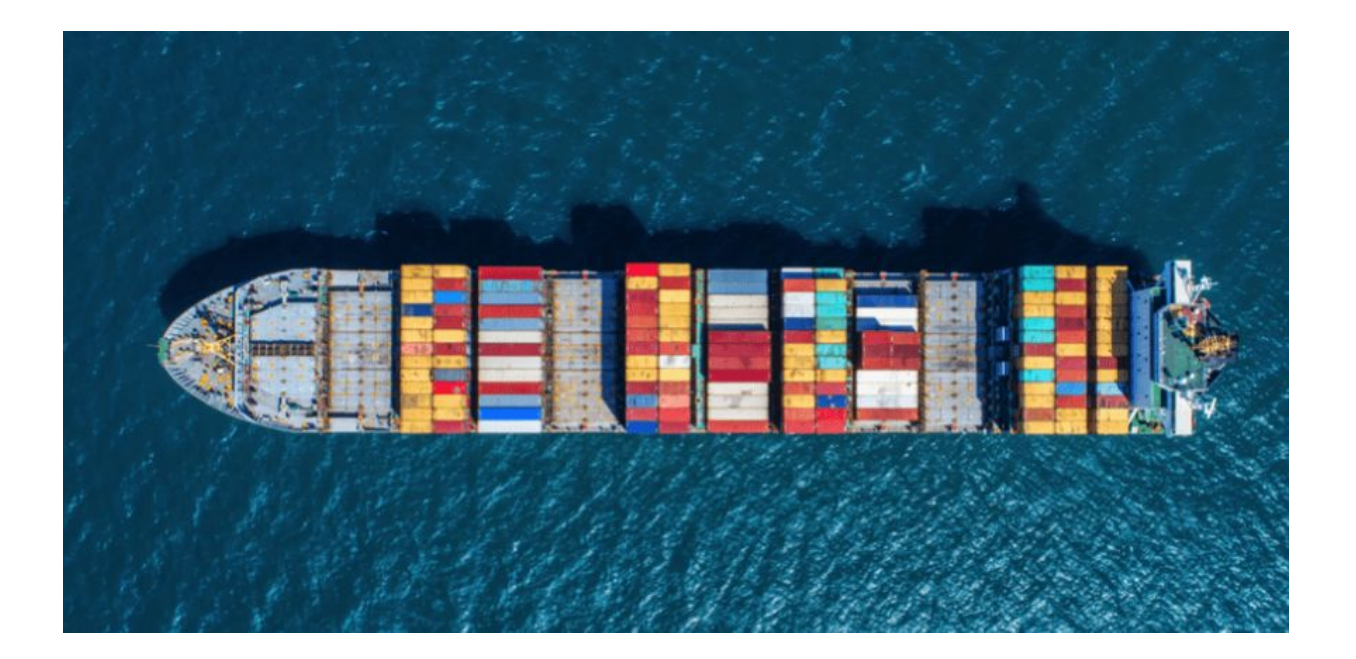

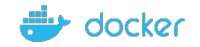

#### Overview

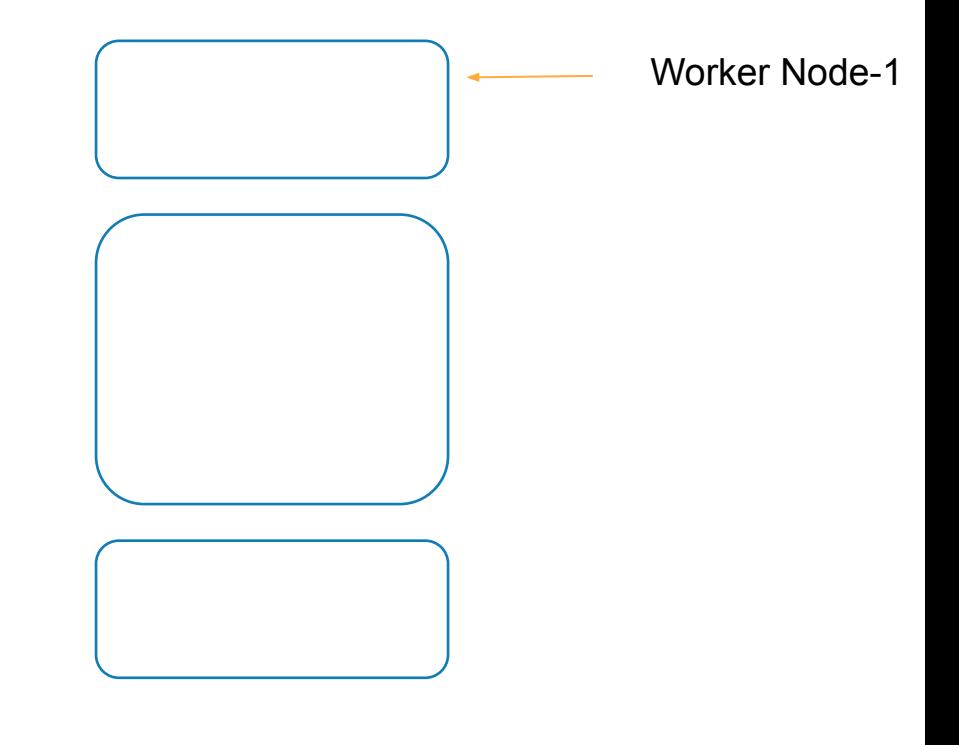

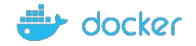

#### Control Ships..

#### Managing & Monitoring of the cargo ships

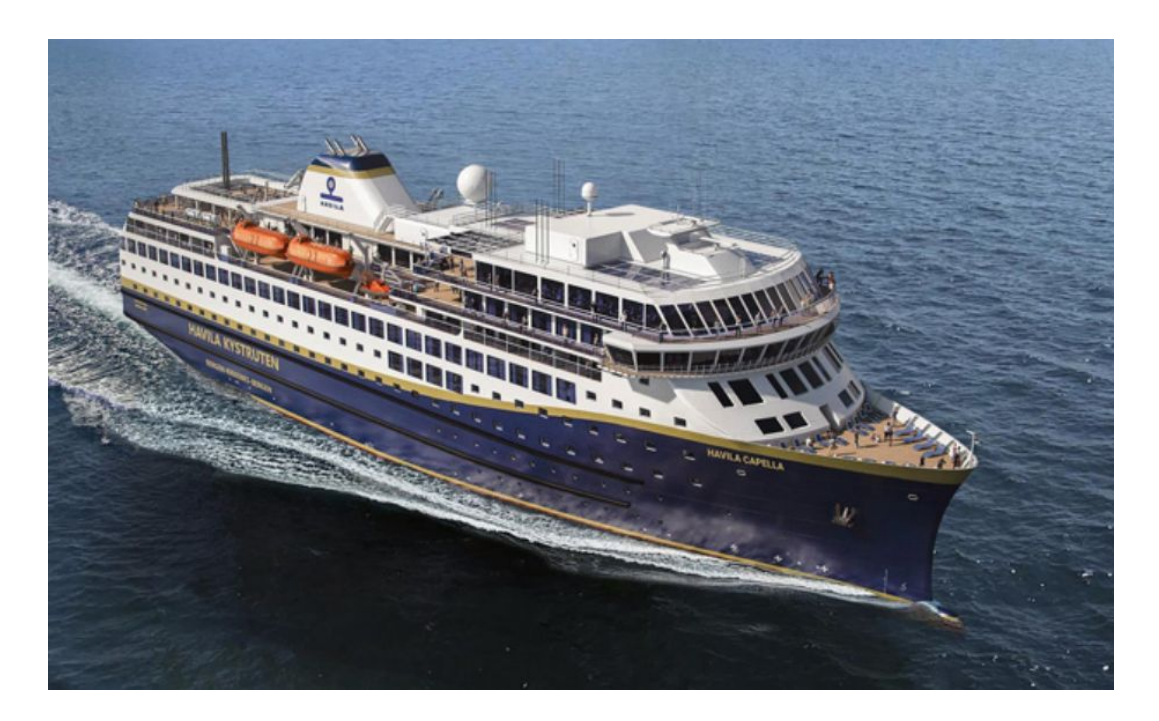

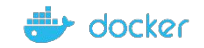

#### Control Ships..

#### Manage, Plan, Schedule, Monitor ~ Master

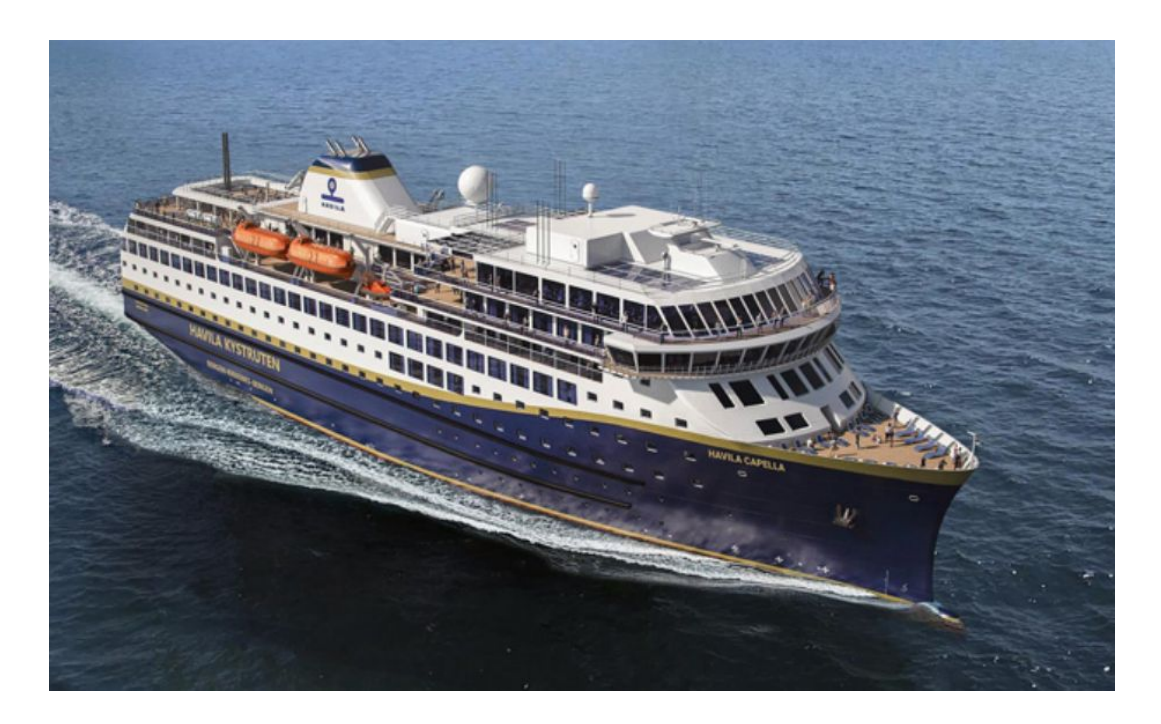

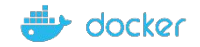

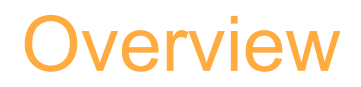

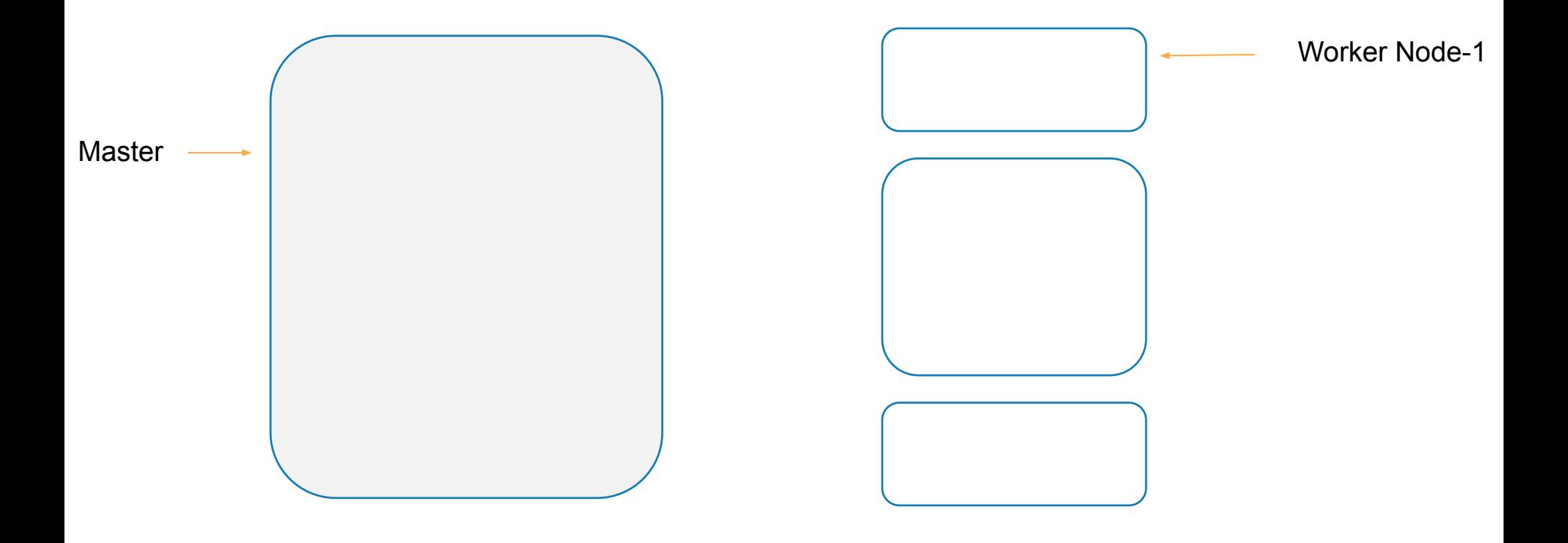

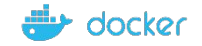

# Let's talk about Master Components..

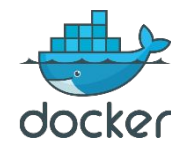

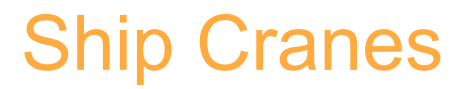

#### Identifies the placement of containers

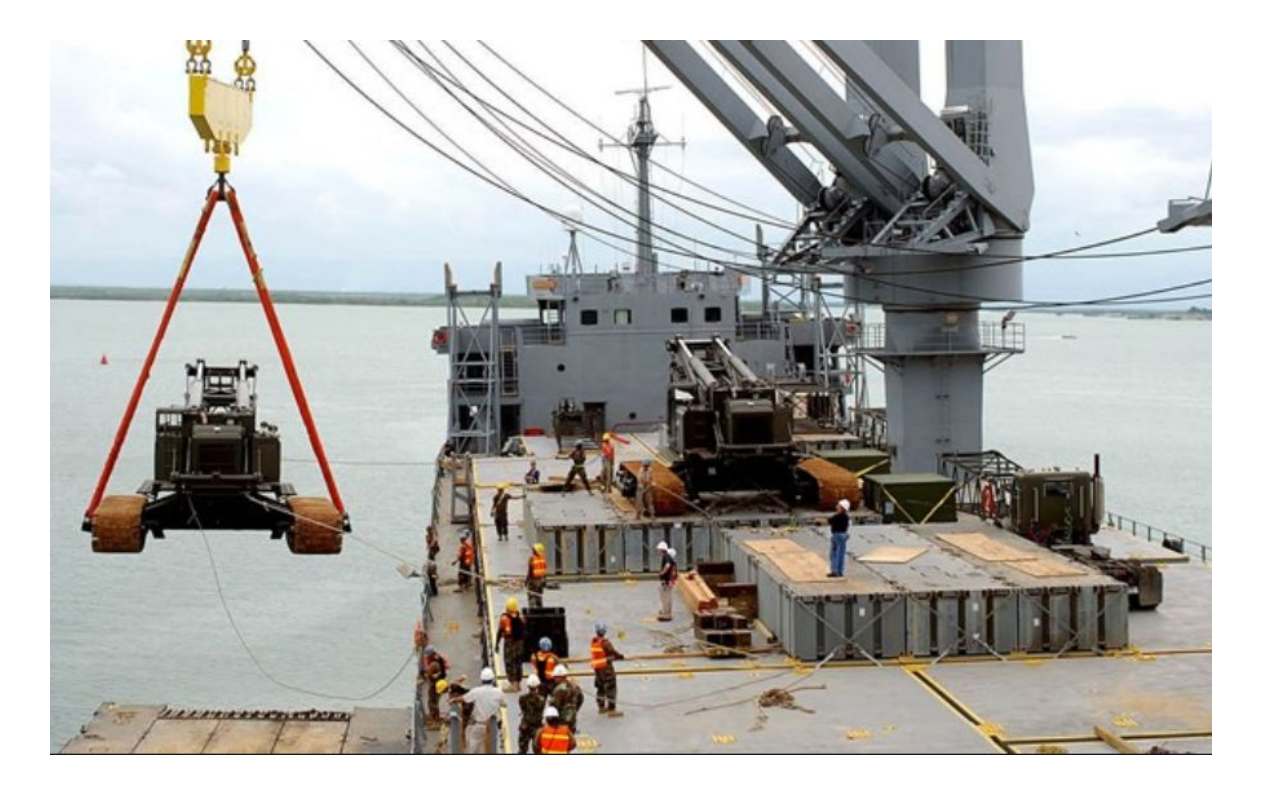

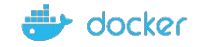

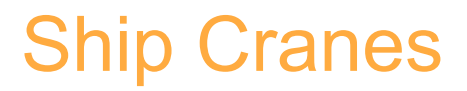

#### Identifies the right node to place a containers ~ Kube-Scheduler

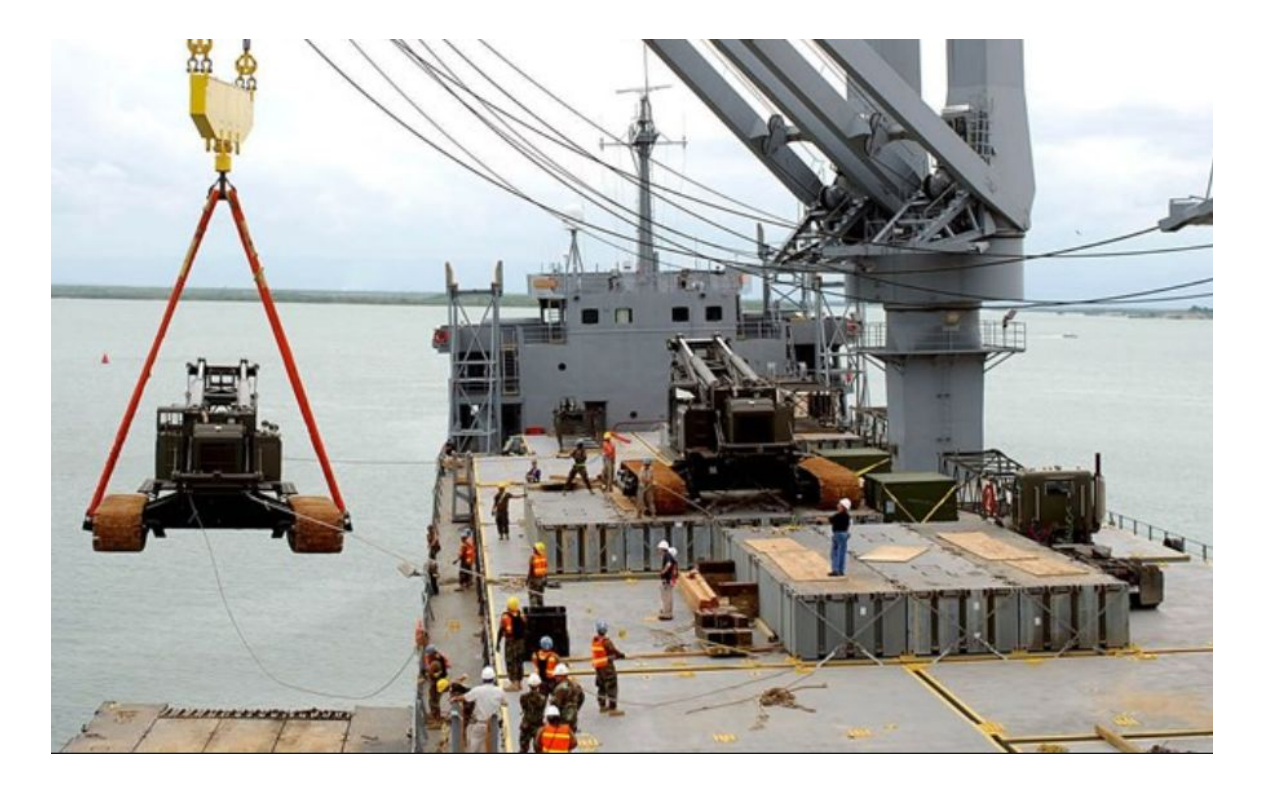

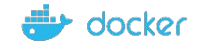

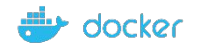

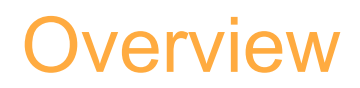

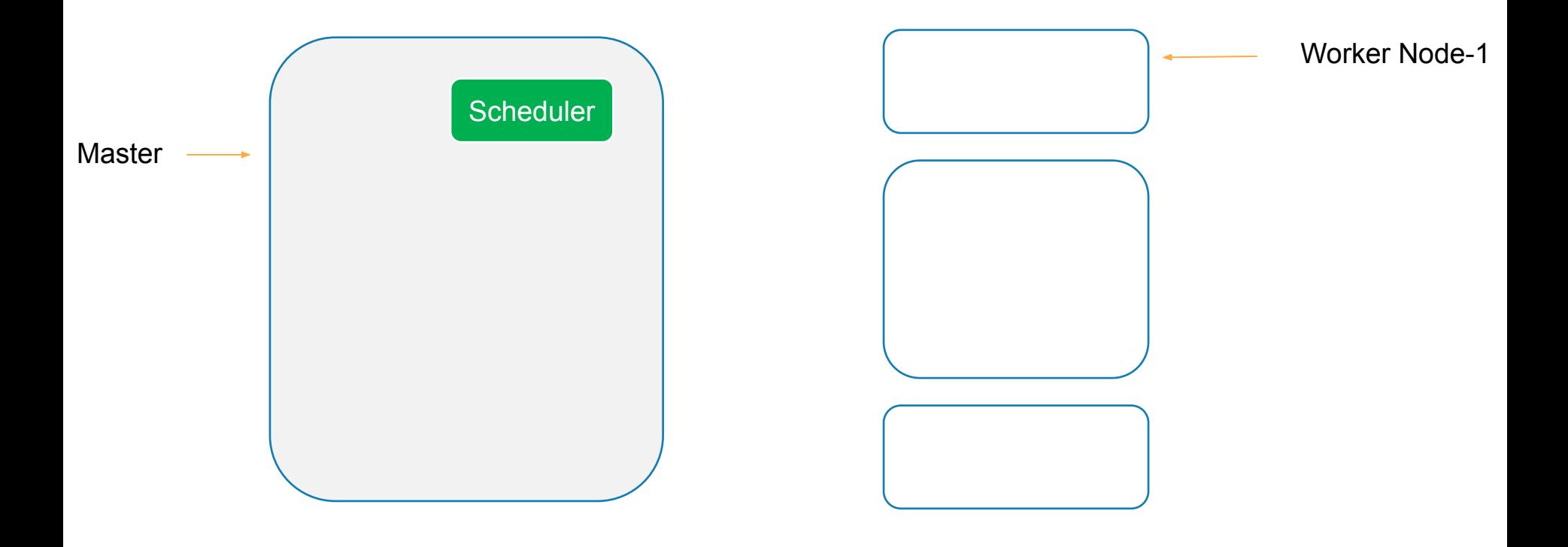

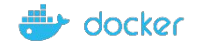

### Cargo Ship Profiles

HA database ~ Which containers on which ships? When was it loaded?

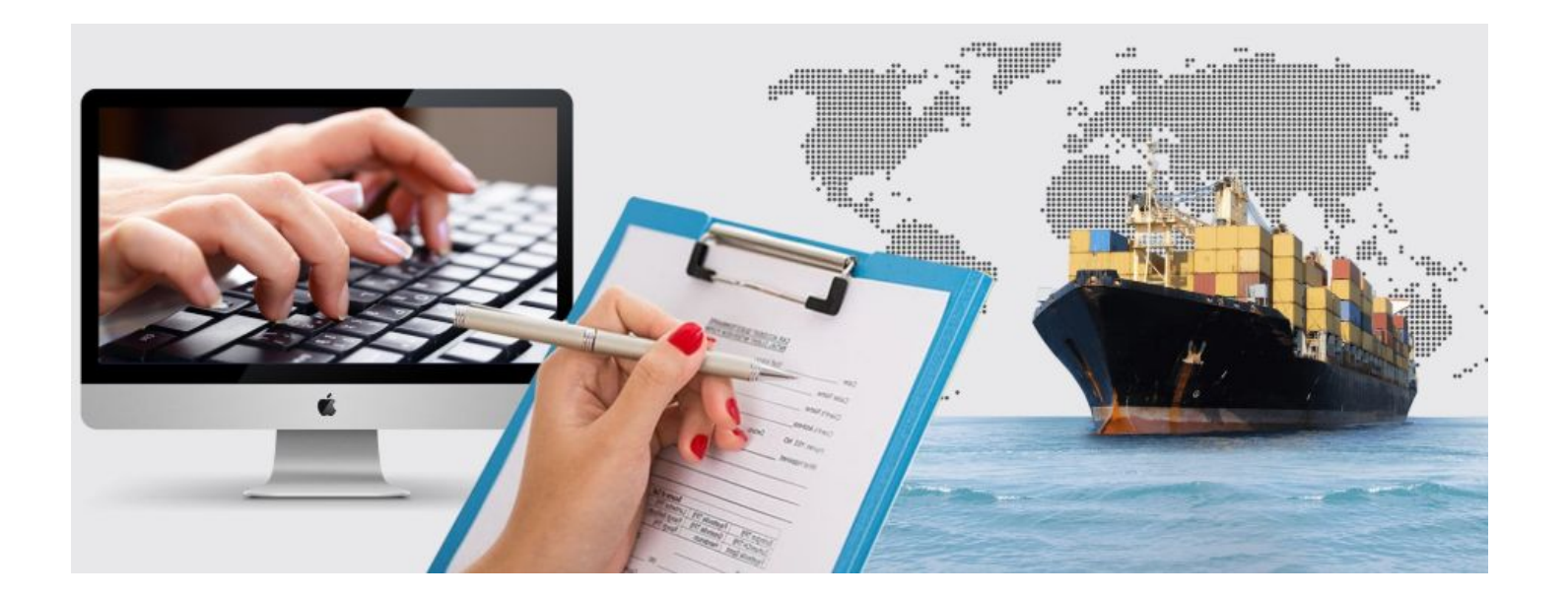

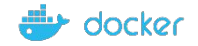

### Cargo Ship Profiles

HA database  $\sim$  Which containers on which ships? When was it loaded?  $\sim$  The ETCD Cluster

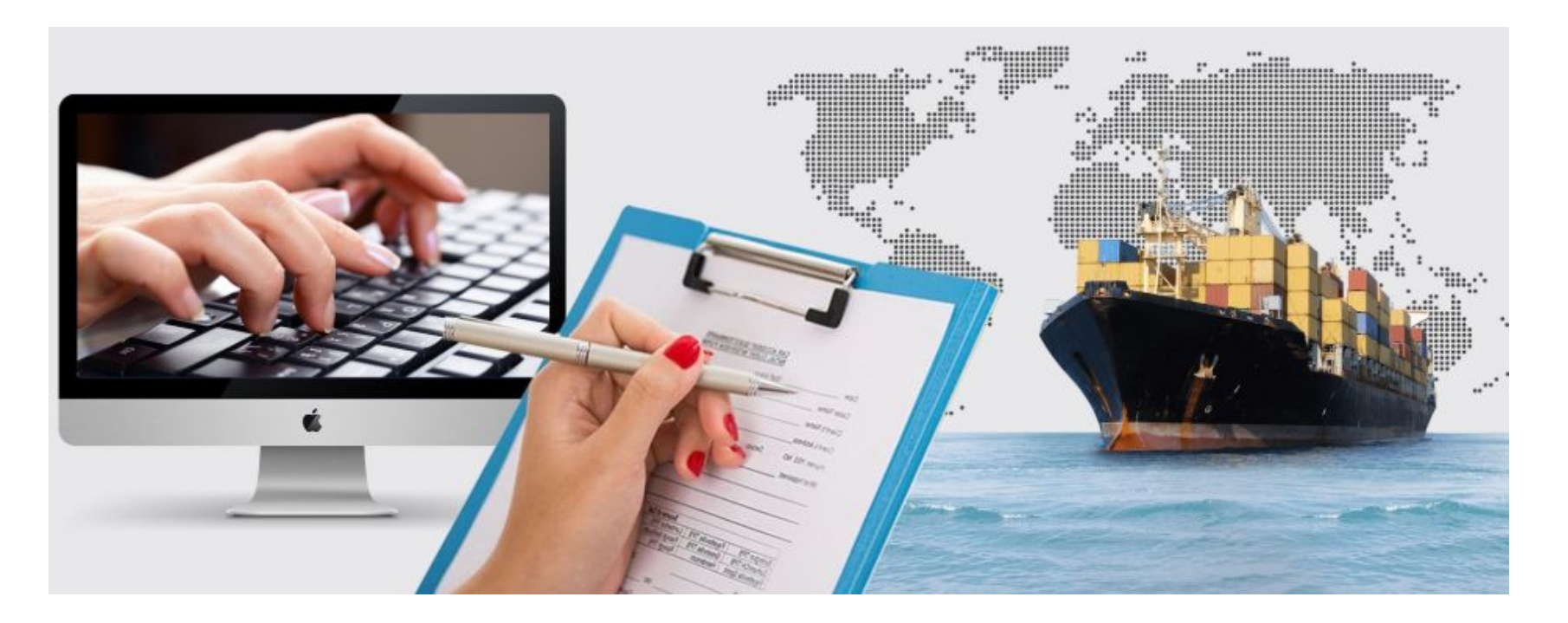

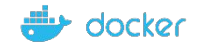

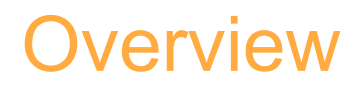

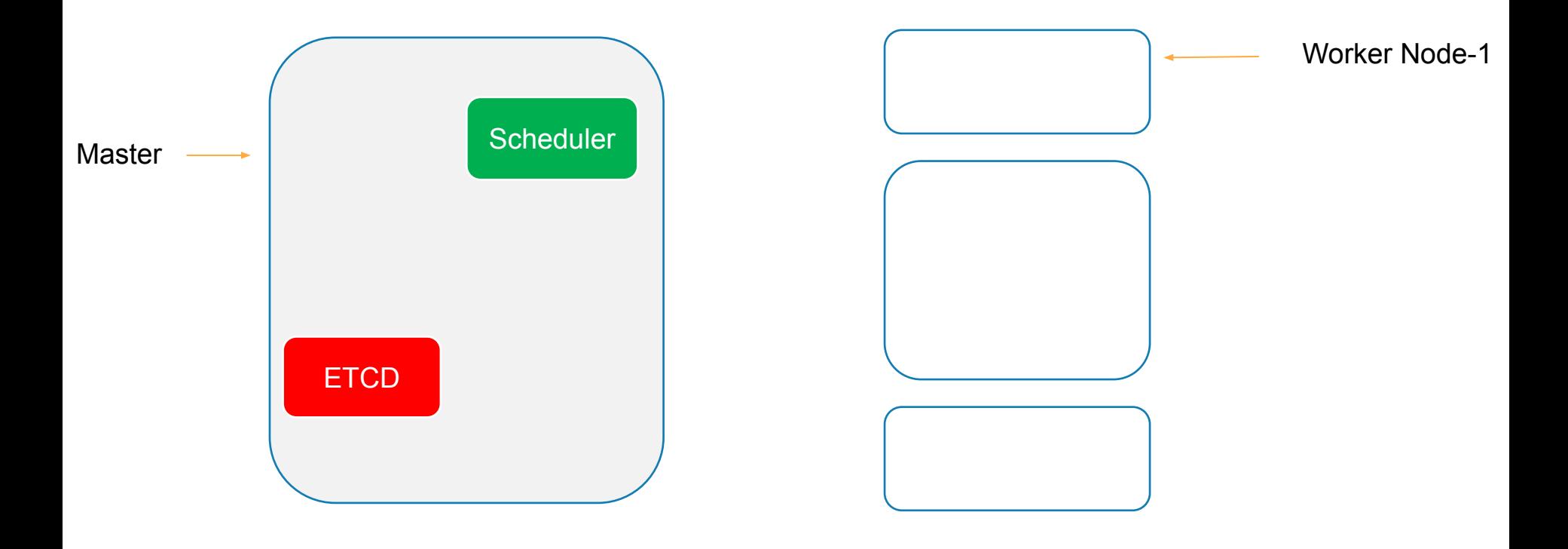

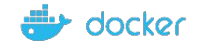

### Offices in Dock

- Operation Team Office ~ Ship Handling, Control
- Cargo Team Office  $\sim$  verify if containers are damaged, ensure that new containers are rebuilt
- IT & Communication Office Communication in between various ships

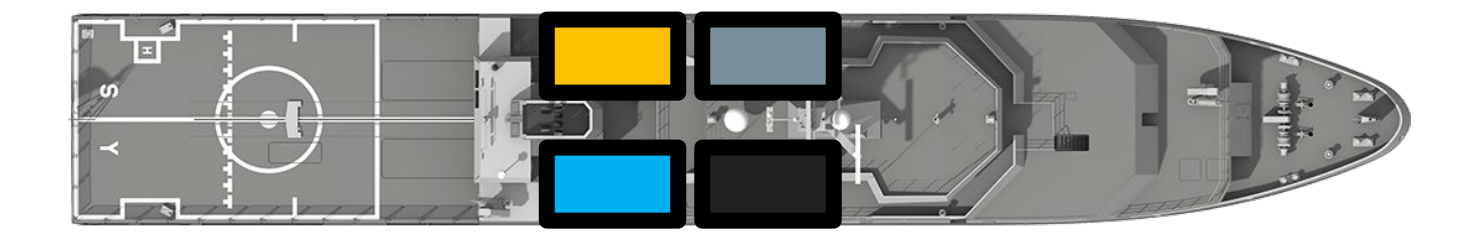

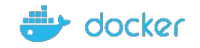

#### **Controllers**

- Node Controllers Takes care of Nodes | Responsible for onboarding new nodes in a cluster | Availability of Nodes
- Replicas Controller Ensures that desired number of containers are running at all times
- Controller Manager Manages all these controllers in place

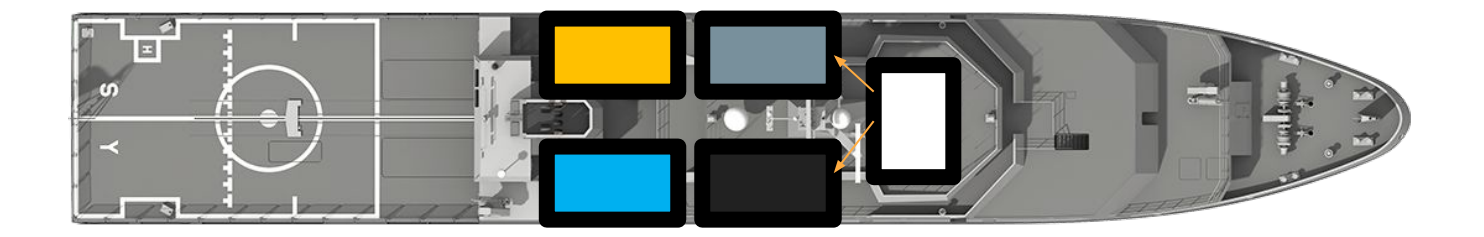

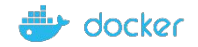

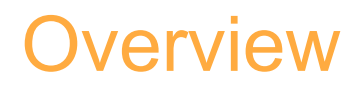

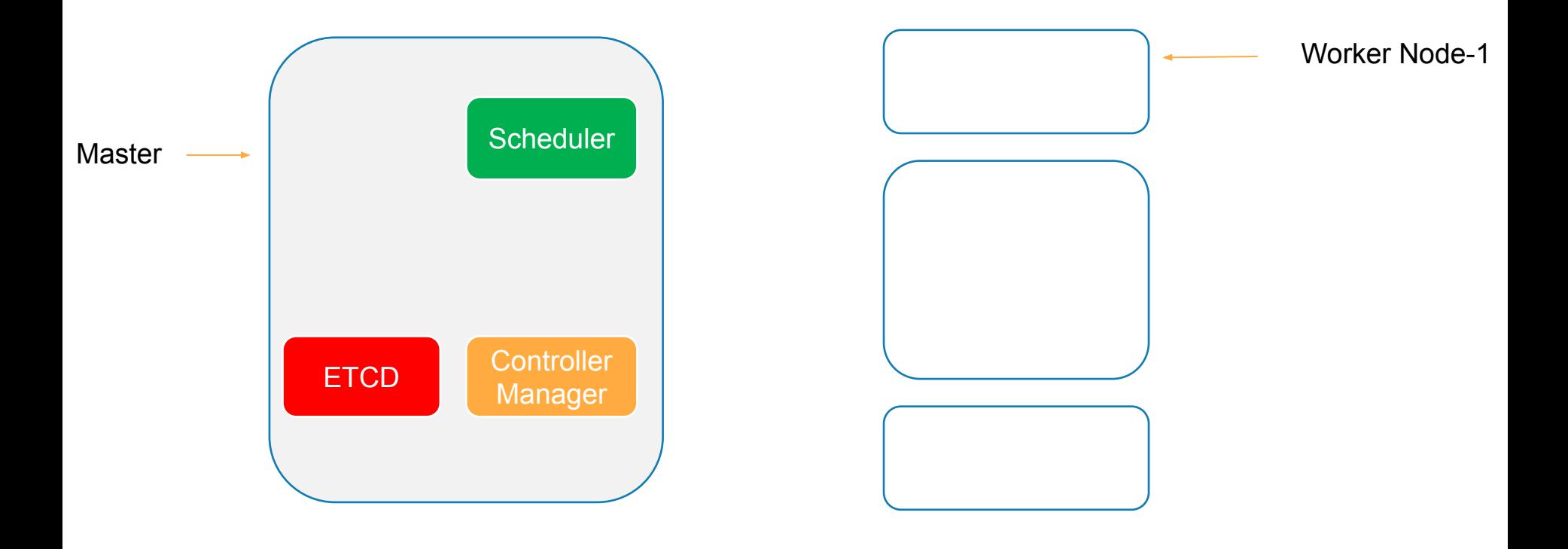

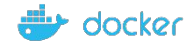

How does each of these services communicate with each other?

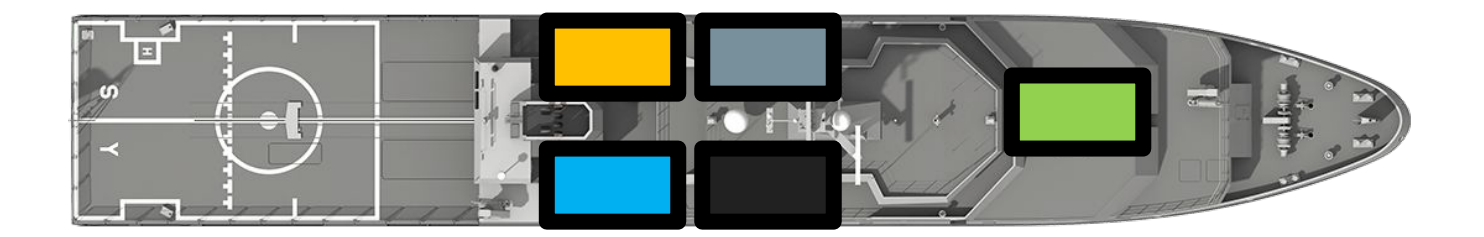

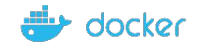

#### Kube API Server

- A primary management component of k8s
- Responsible for orchestrating all operations within a cluster
- Exposes K8s API ,used by external users to perform management operation in the cluster and number of controller to monitor the state of the cluster

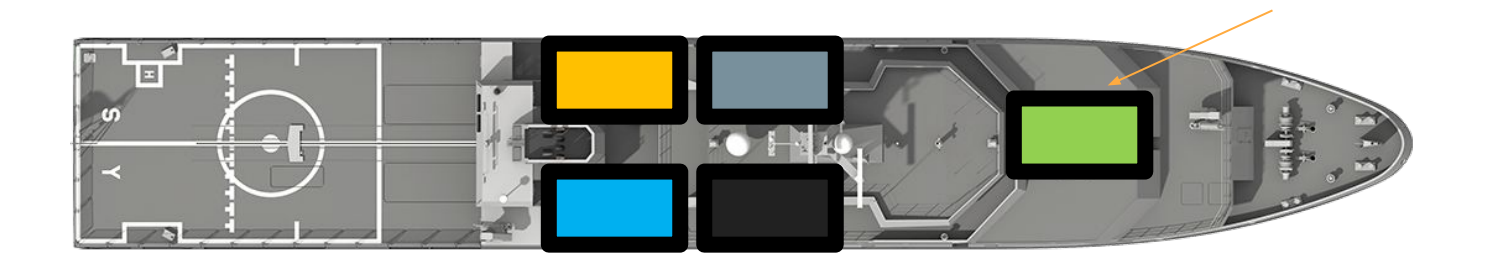

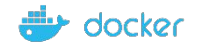

API Server

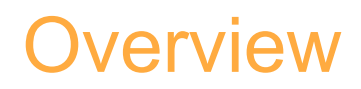

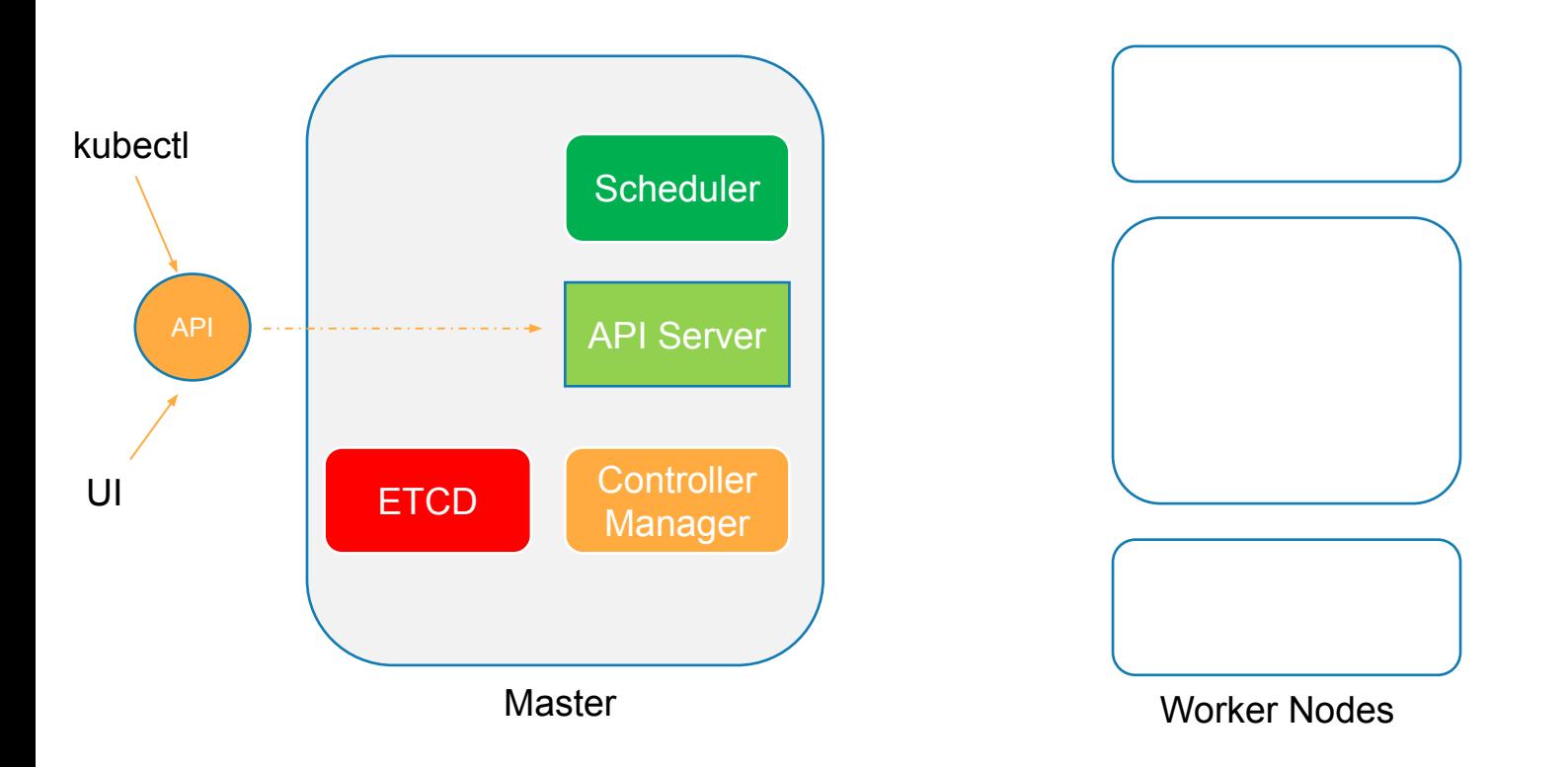

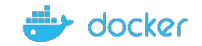

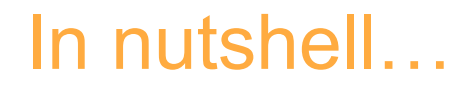

#### \$kubectl get componentstatus

[node1 install]\$ kubectl get nodes -o wide

NAME STATUS ROLES AGE VERSION INTERNAL-IP EXTERNAL-IP OS-IMAGE KERNEL-VERSION CONTAINER-RUNTIME node1 Ready master 92s v1.14.2 192.168.0.18 <none> CentOS Linux 7 (Core) 4.4.0-141-generic docker://18.9.6 node2 Ready <none> 57s v1.14.2 192.168.0.17 <none> CentOS Linux 7 (Core) 4.4.0-141-generic docker://18.9.6 node3 NotReady <none> 39s v1.14.2 192.168.0.16 <none> CentOS Linux 7 (Core) 4.4.0-141-generic docker://18.9.6 node4 NotReady <none> 32s v1.14.2 192.168.0.15 <none> CentOS Linux 7 (Core) 4.4.0-141-generic docker://18.9.6

[node1 install]\$ kubectl get componentstatus

NAME STATUS MESSAGE ERROR scheduler Healthy ok controller-manager Healthy ok etcd-0 Healthy {"health":"true"}

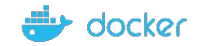

# Let's talk about Worker Components..

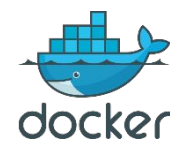

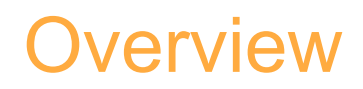

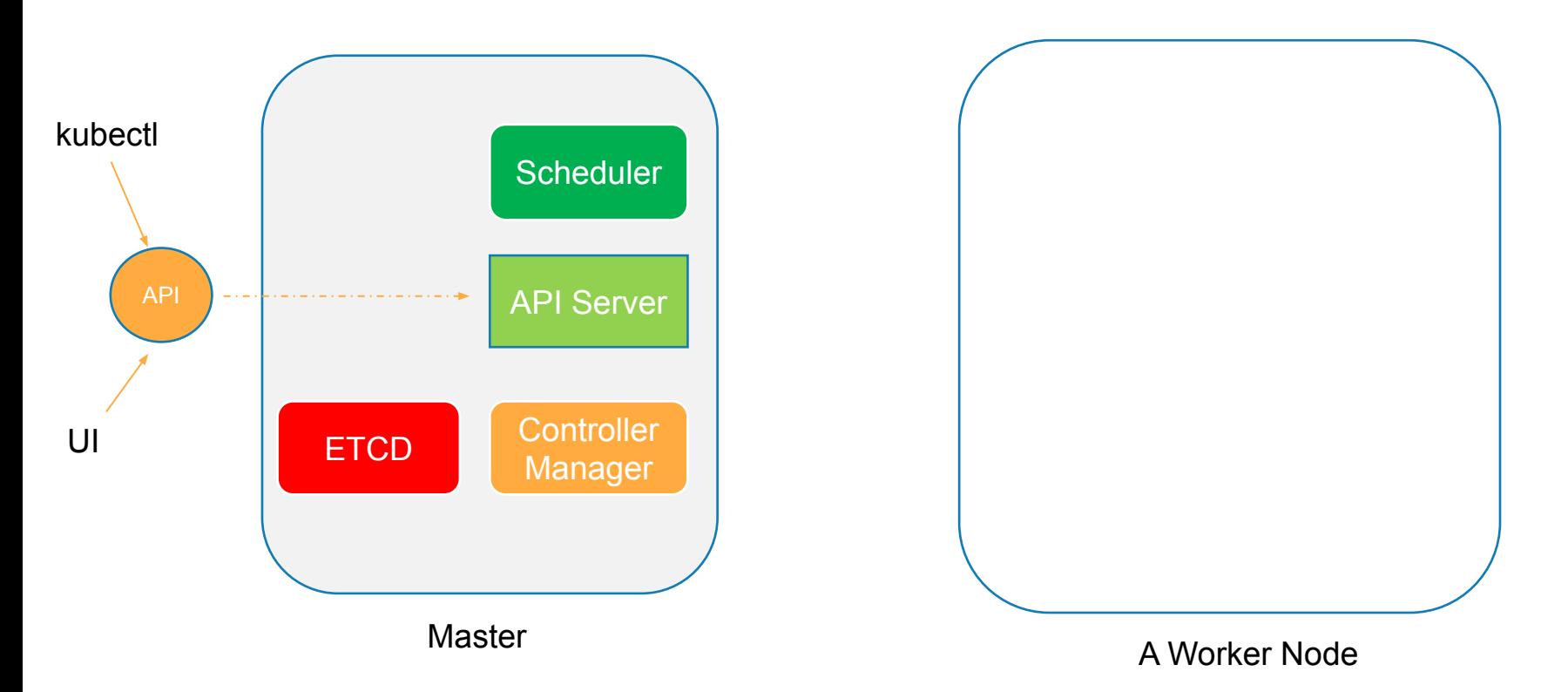

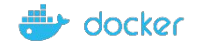

## Captain of the Ship

- Manages all sort of activity on the ship
- Let master ship knows they are interested to join
- Sending reports back to master about the status of the ship
- Sending reports about the status of the containers

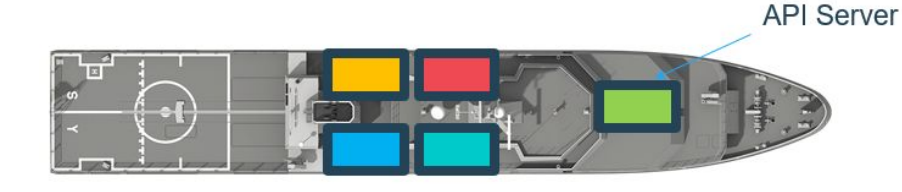

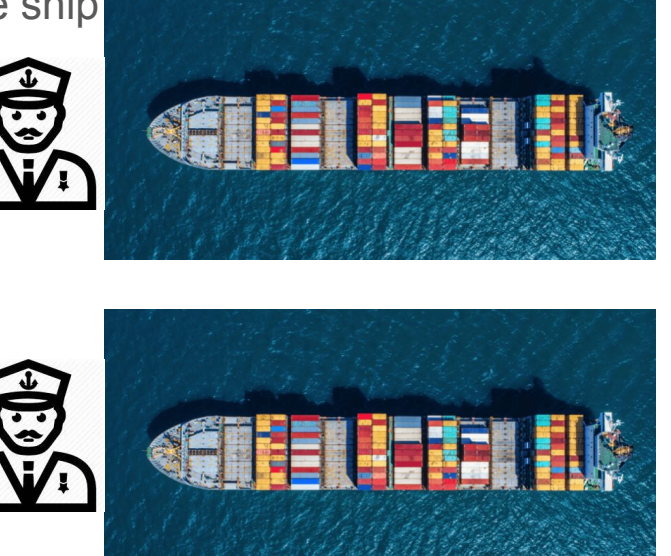

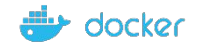

### Captain of the Ship ~ Kubelet

Agent which runs on each nodes of the container

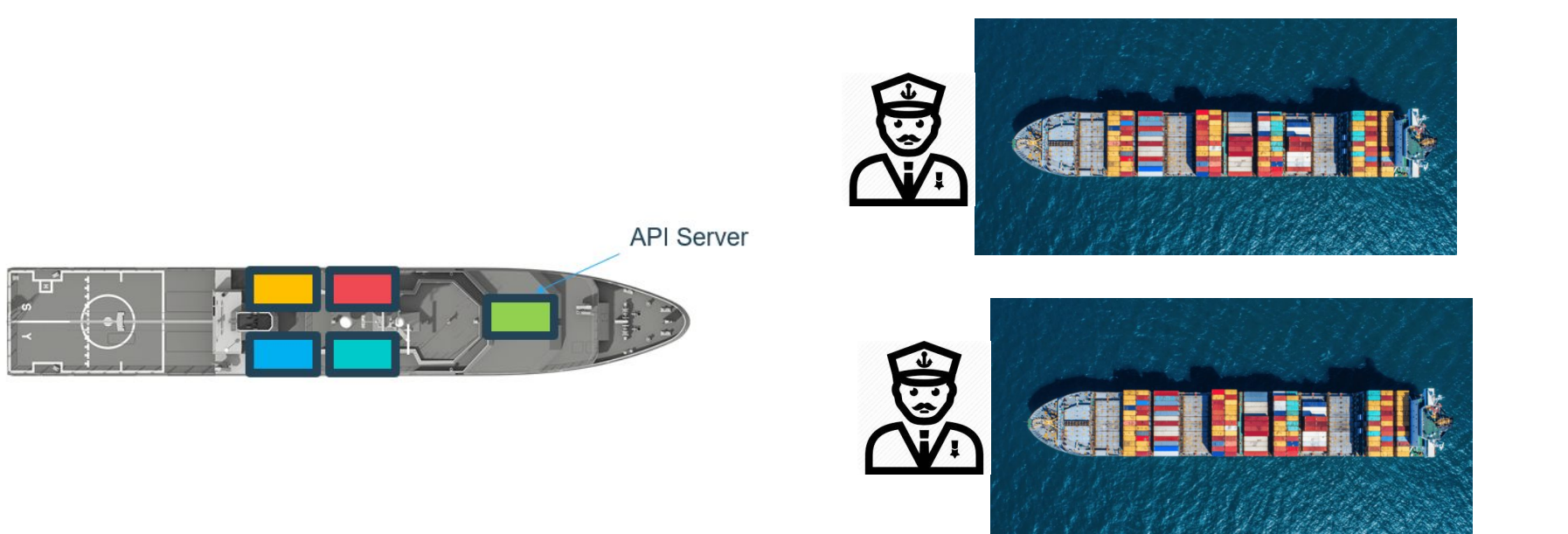

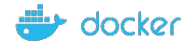

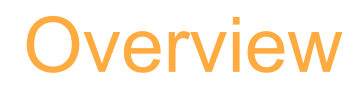

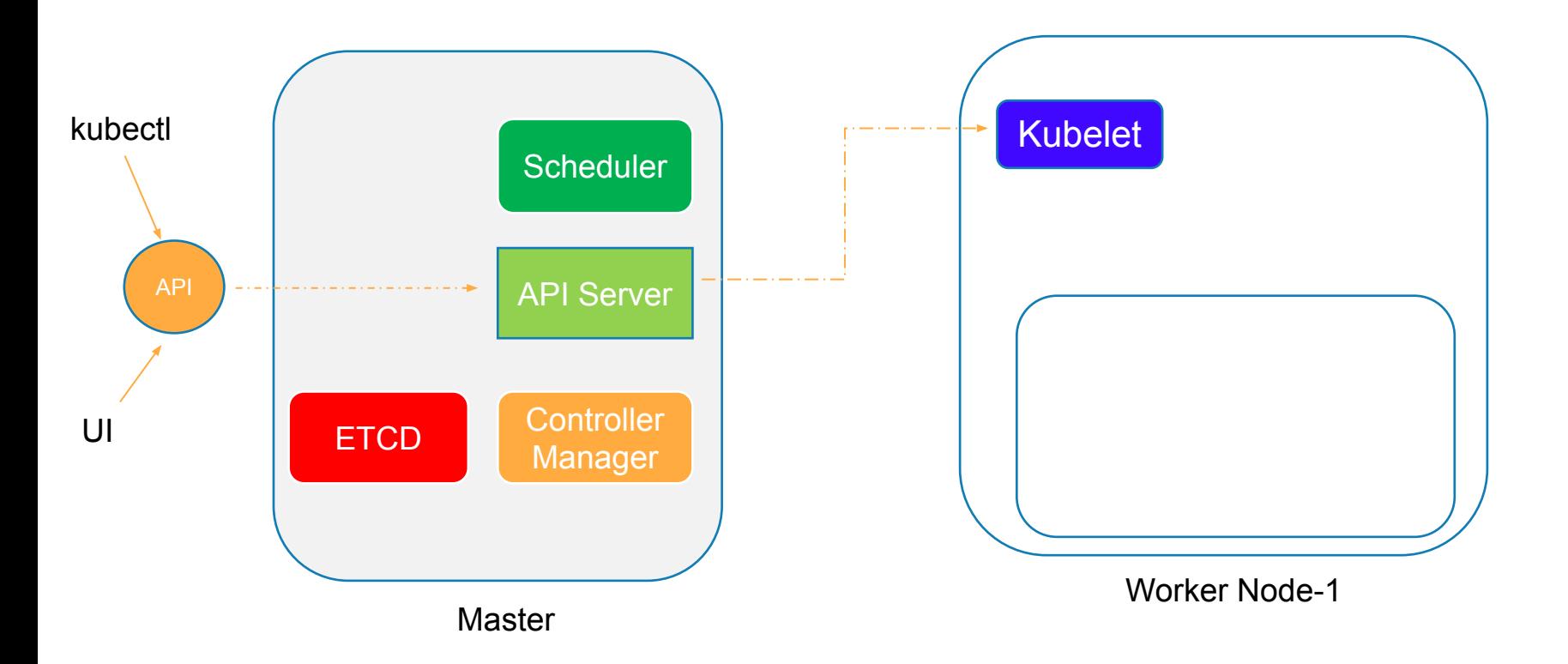

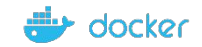

### Communication between Cargo Ships

How does two cargo ships communicate with each other?

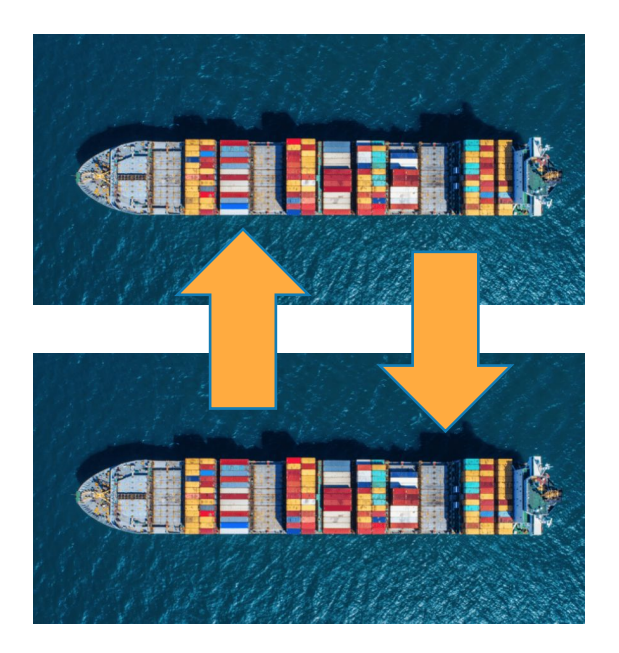

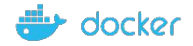

### Kube-proxy Service

How will web server running on one worker node reach out to DB server on another worker node?

Communication between worker nodes

Kube-proxy

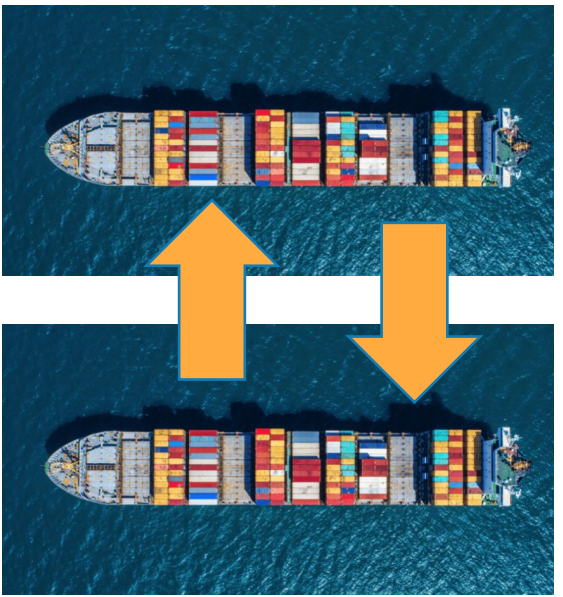

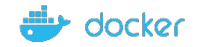

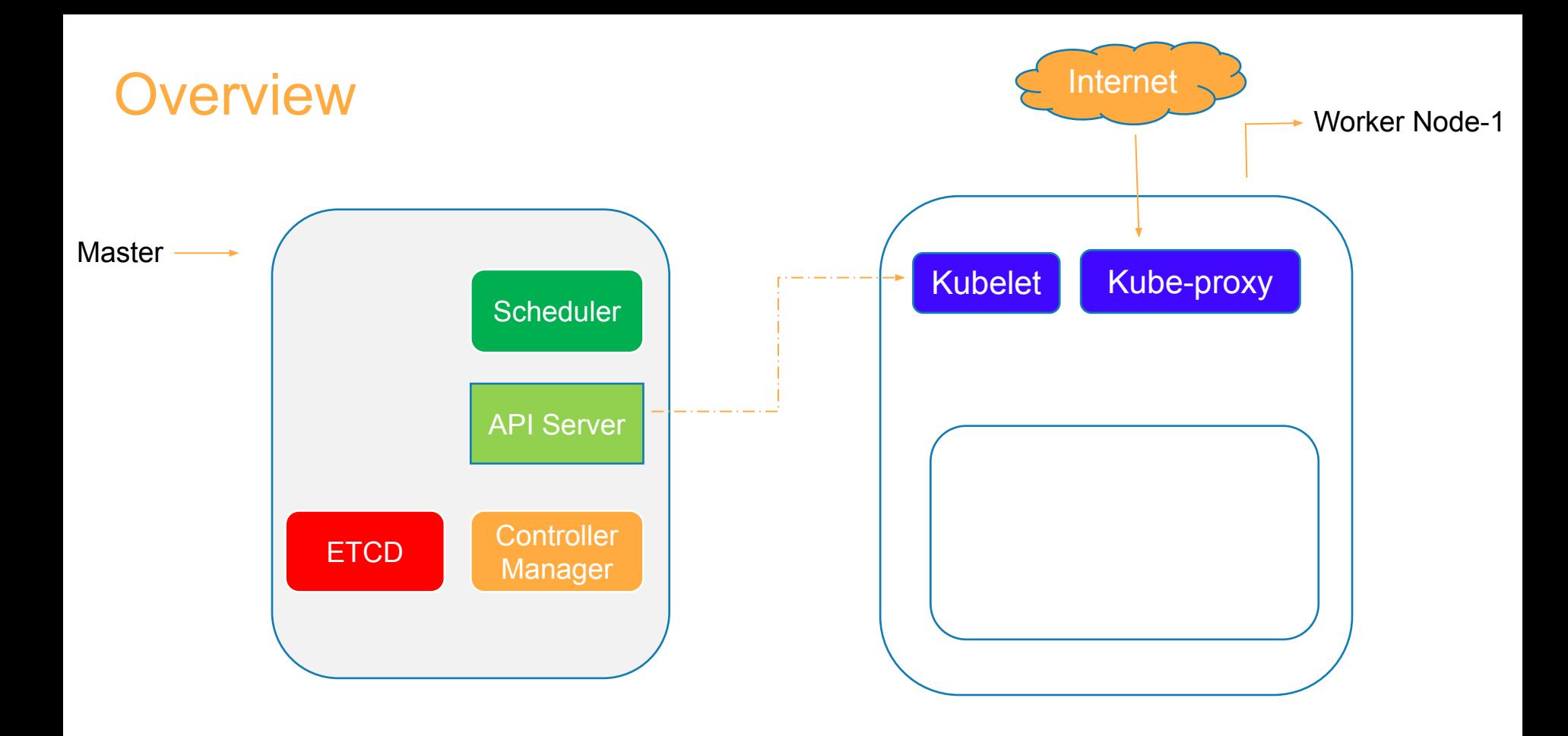

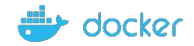

# Let's talk about Pods..

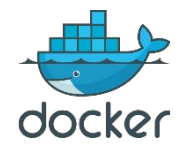

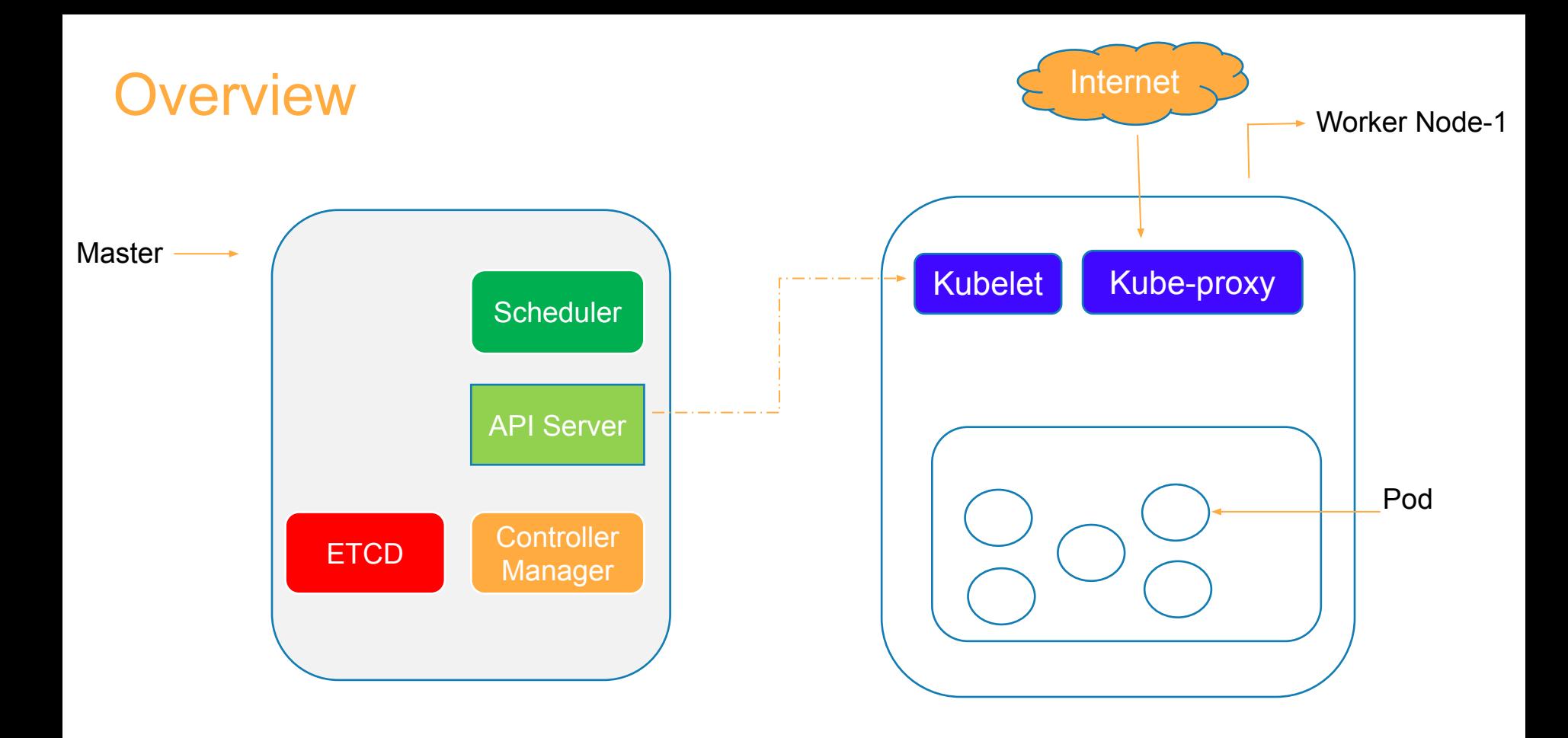

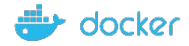

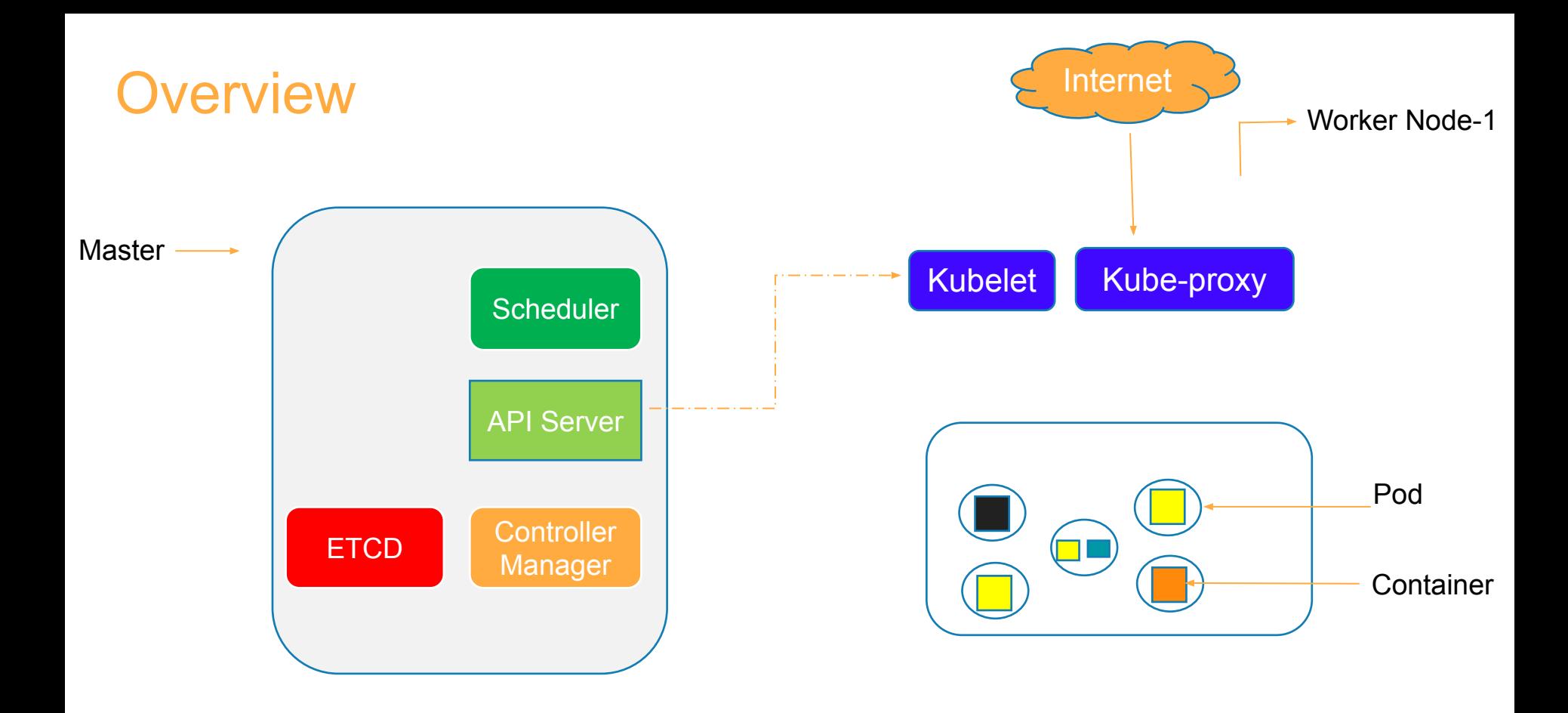

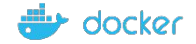

#### Docker Containers

A popular Container Runtime

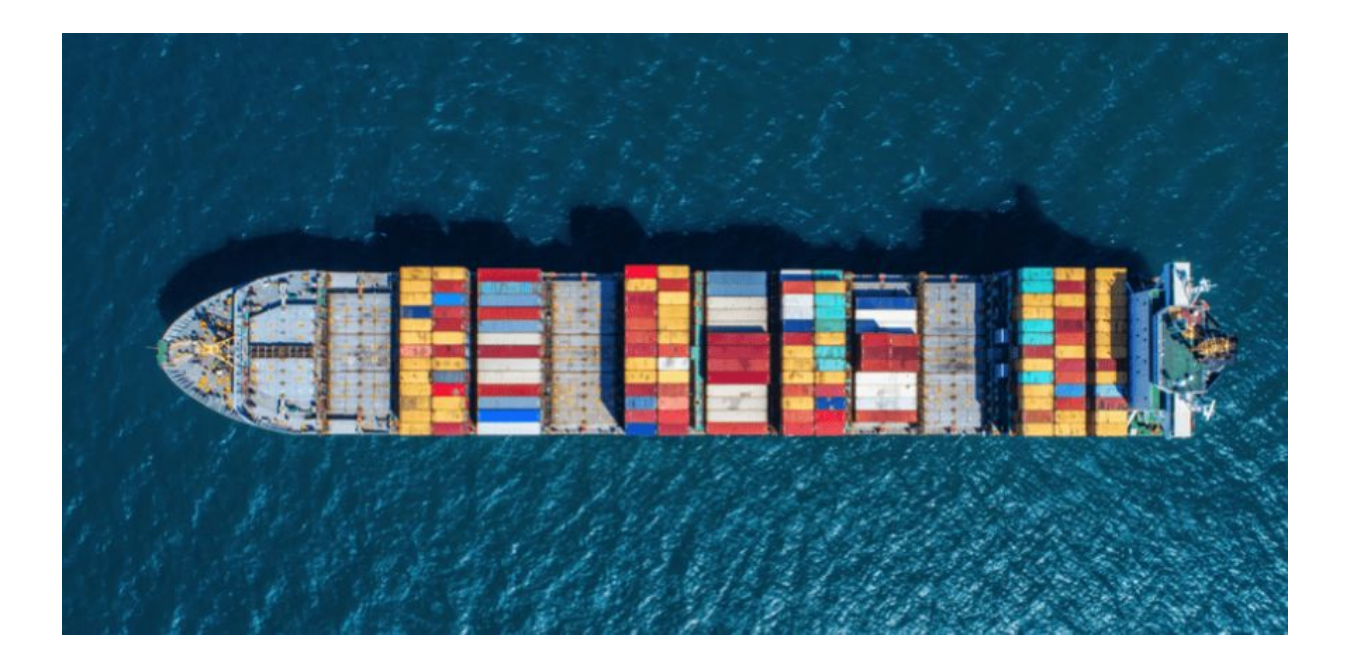

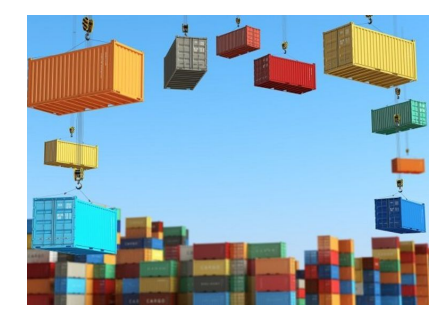

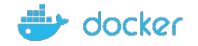
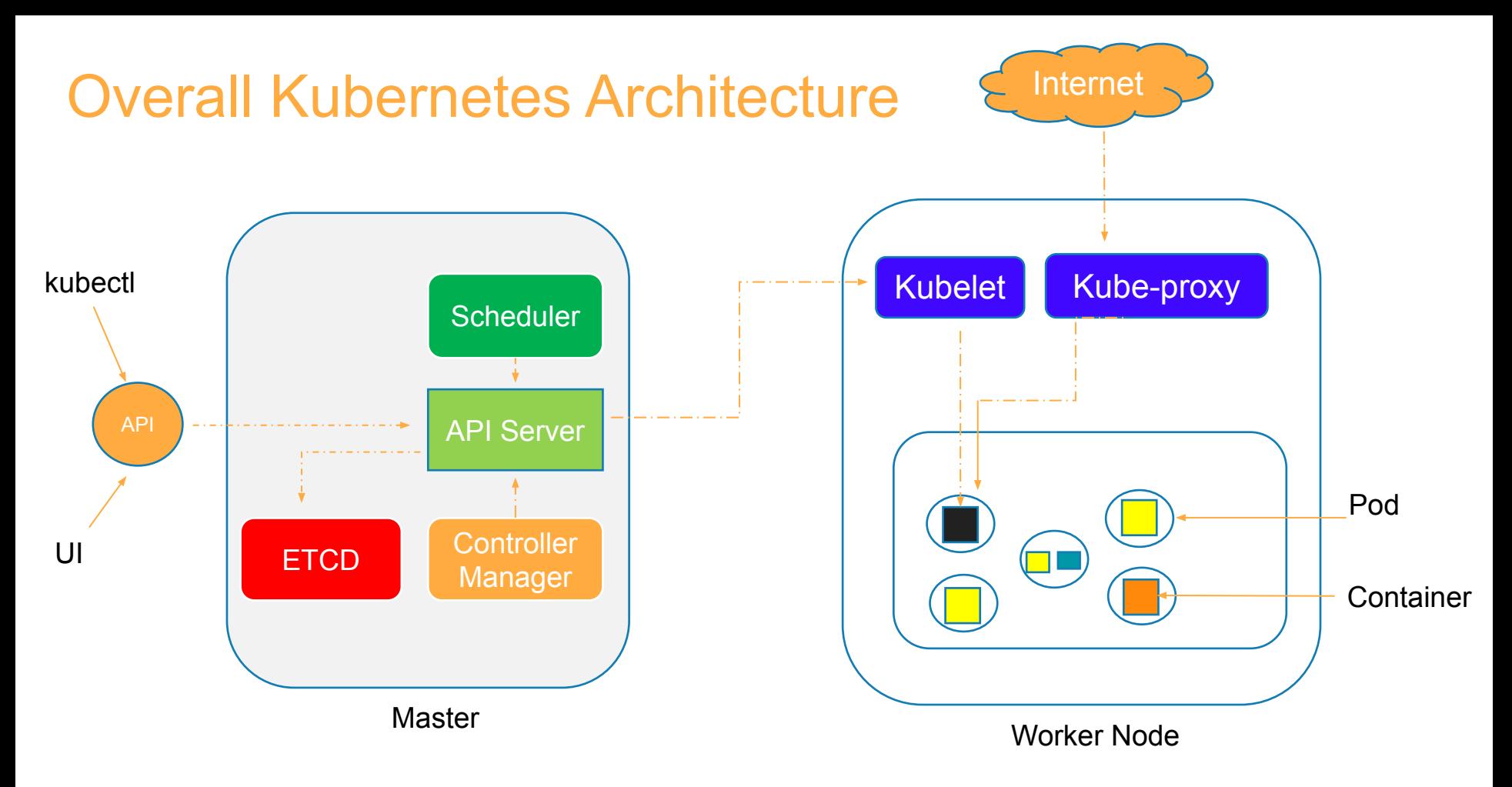

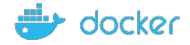

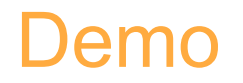

- Setting up a single Node K8s cluster on Docker Desktop for Mac / **Windows**
- Setting up 5 Node Kubernetes Cluster on PWK
- Setting up 3 Nodes K8s Cluster on Bare Metal or VM

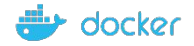

## Let's Deep Dive into Pods…

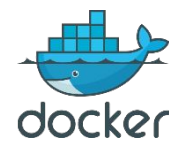

### Pod - Concepts

- What is Pod?
- Pod Deployment
- Multi-Container
- Pod Networking
- •Inter-Pod & Intra-Pod Networking
- Pod Lifecycle
- Pod Manifest File

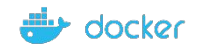

## Atomic Unit of Scheduling

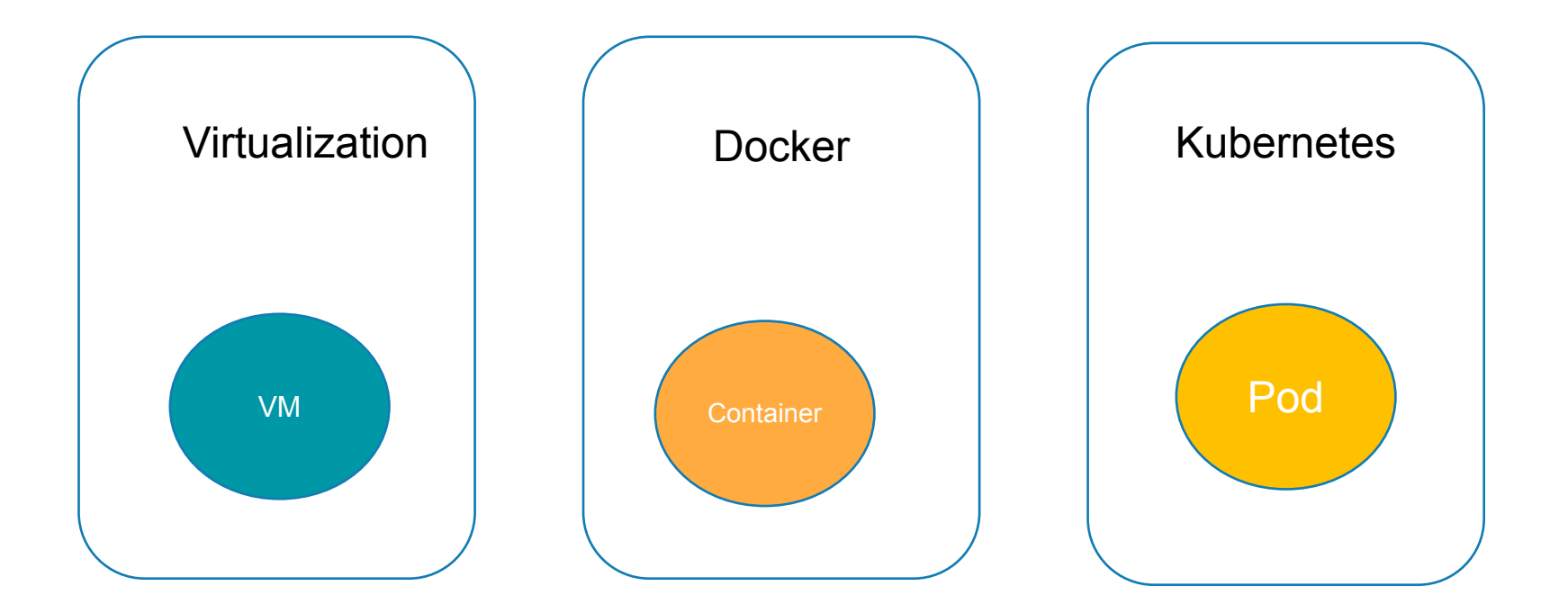

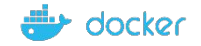

#### How Pods are deployed?

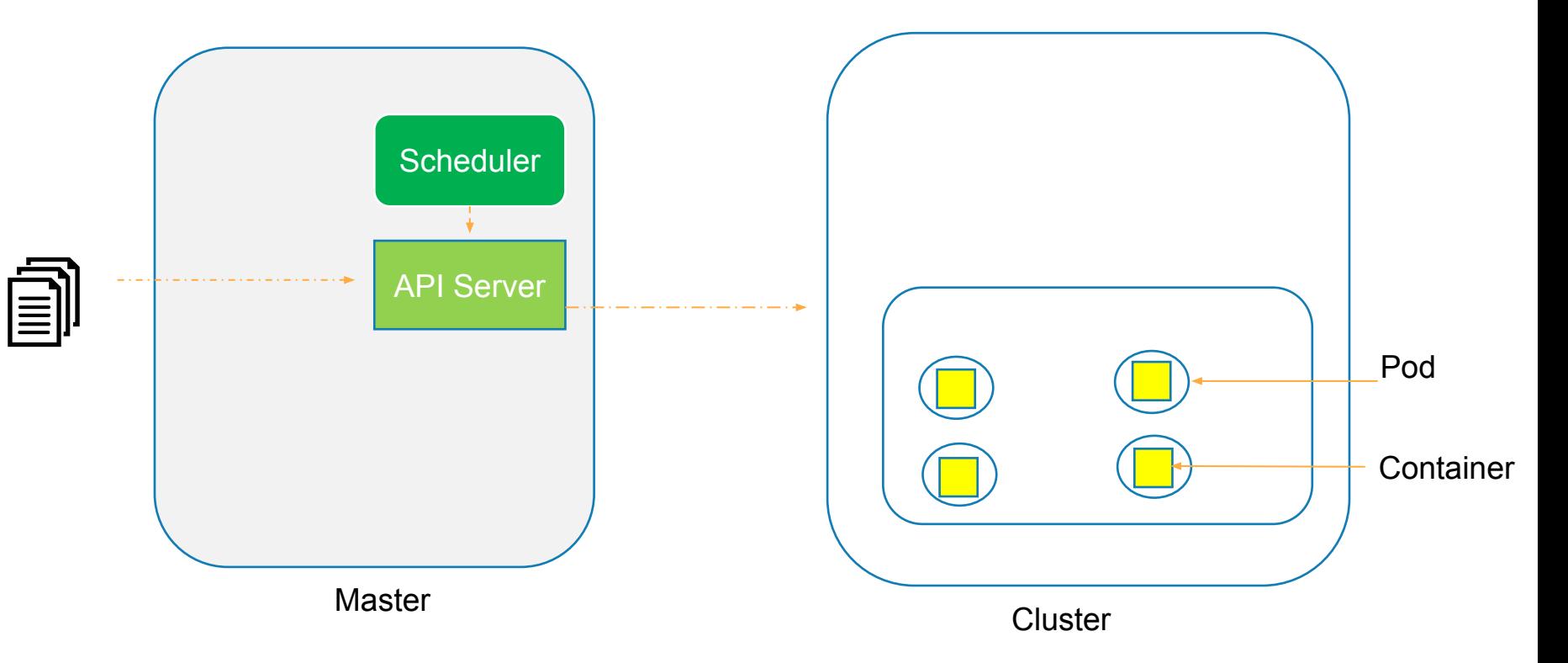

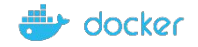

## Scaling the Pods to accommodate increasing traffic

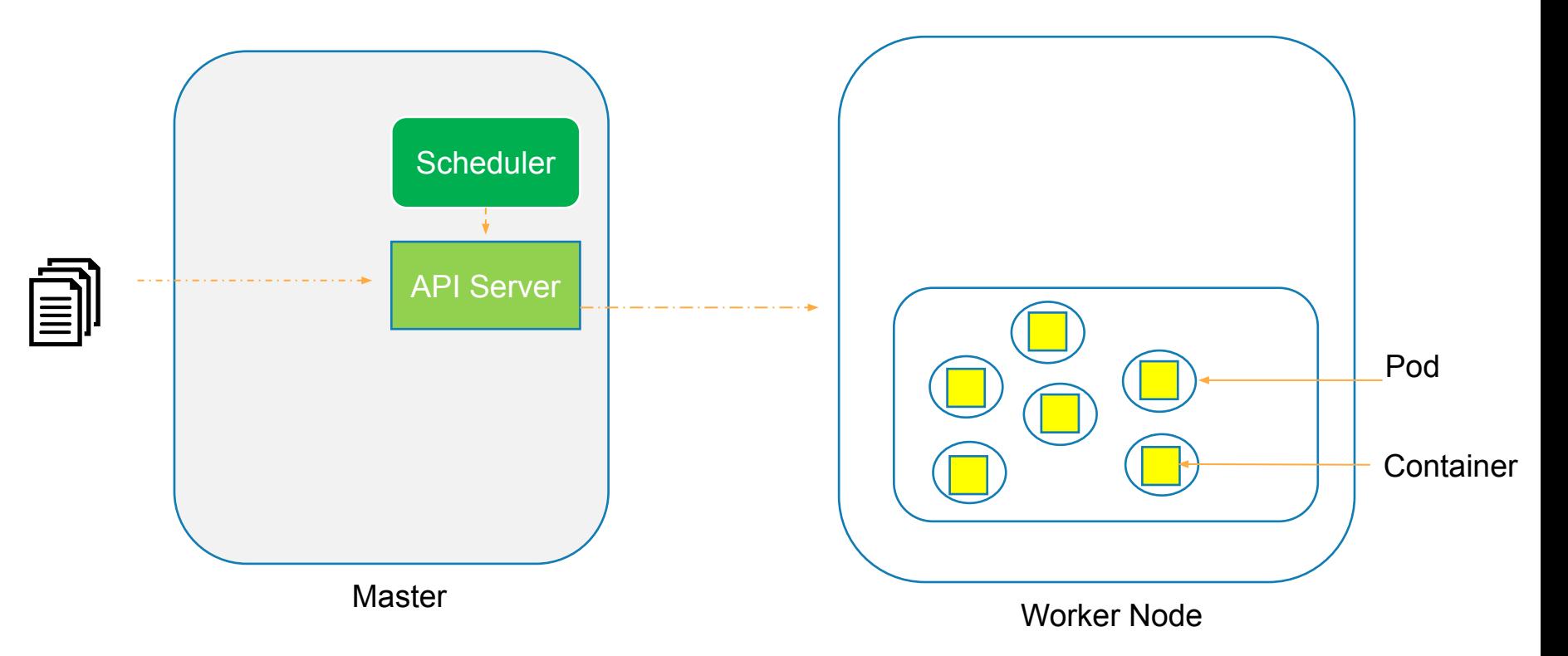

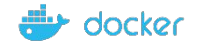

### What if node resources is getting insufficient?

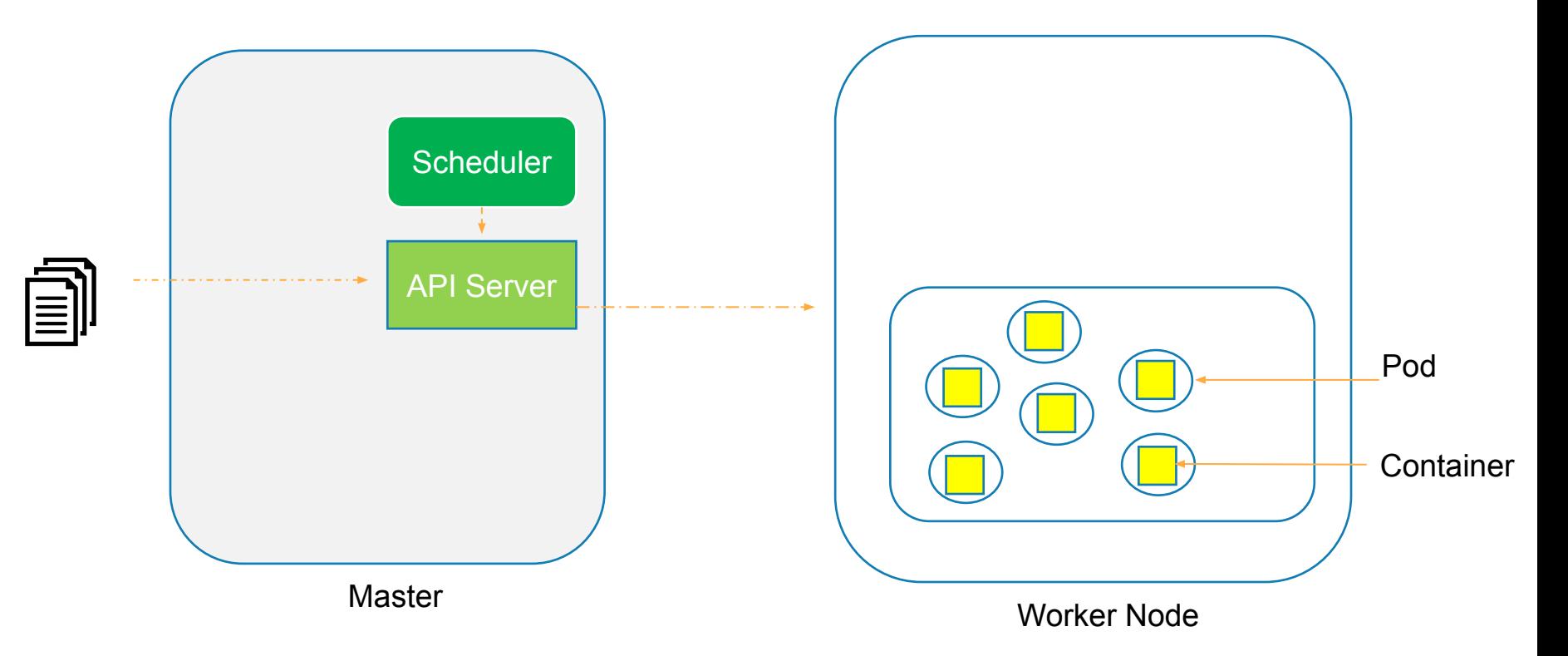

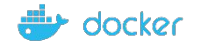

### What if node resources is getting insufficient?

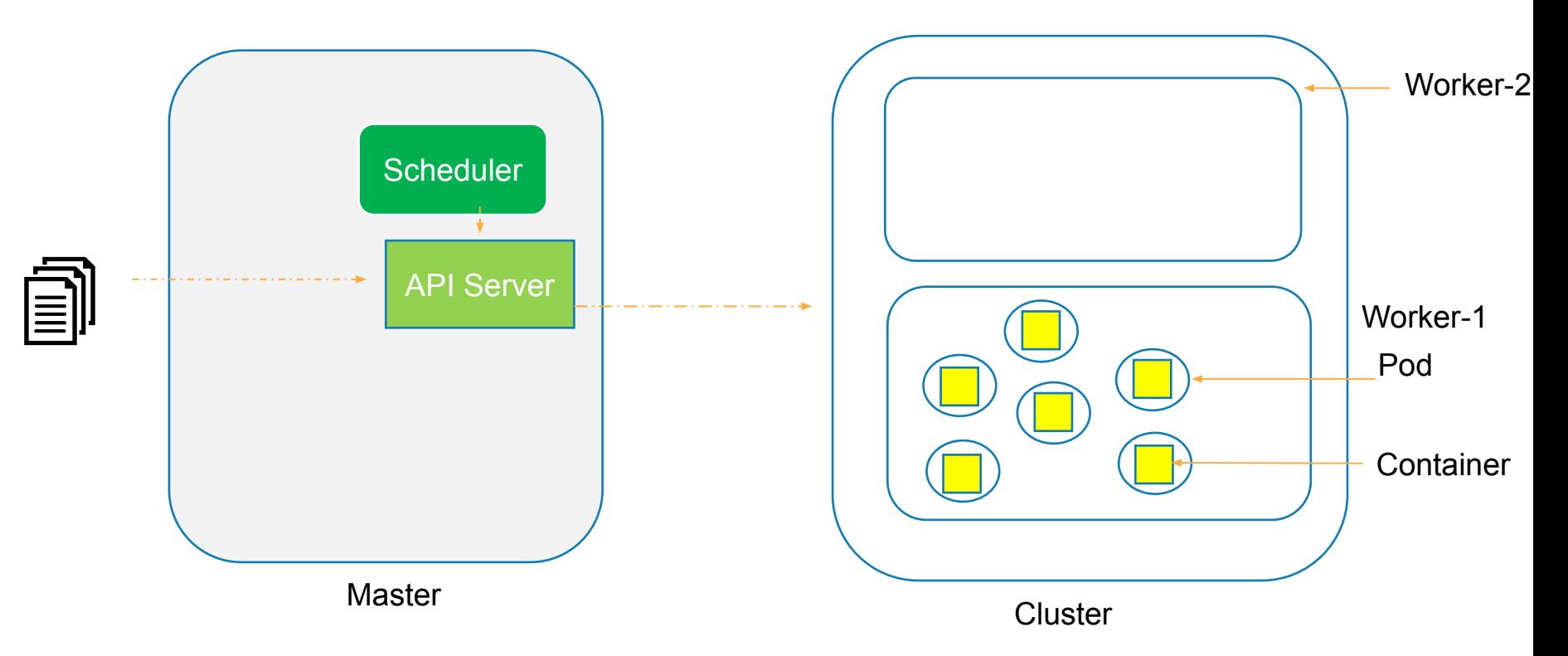

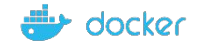

### What if node resources is getting insufficient?

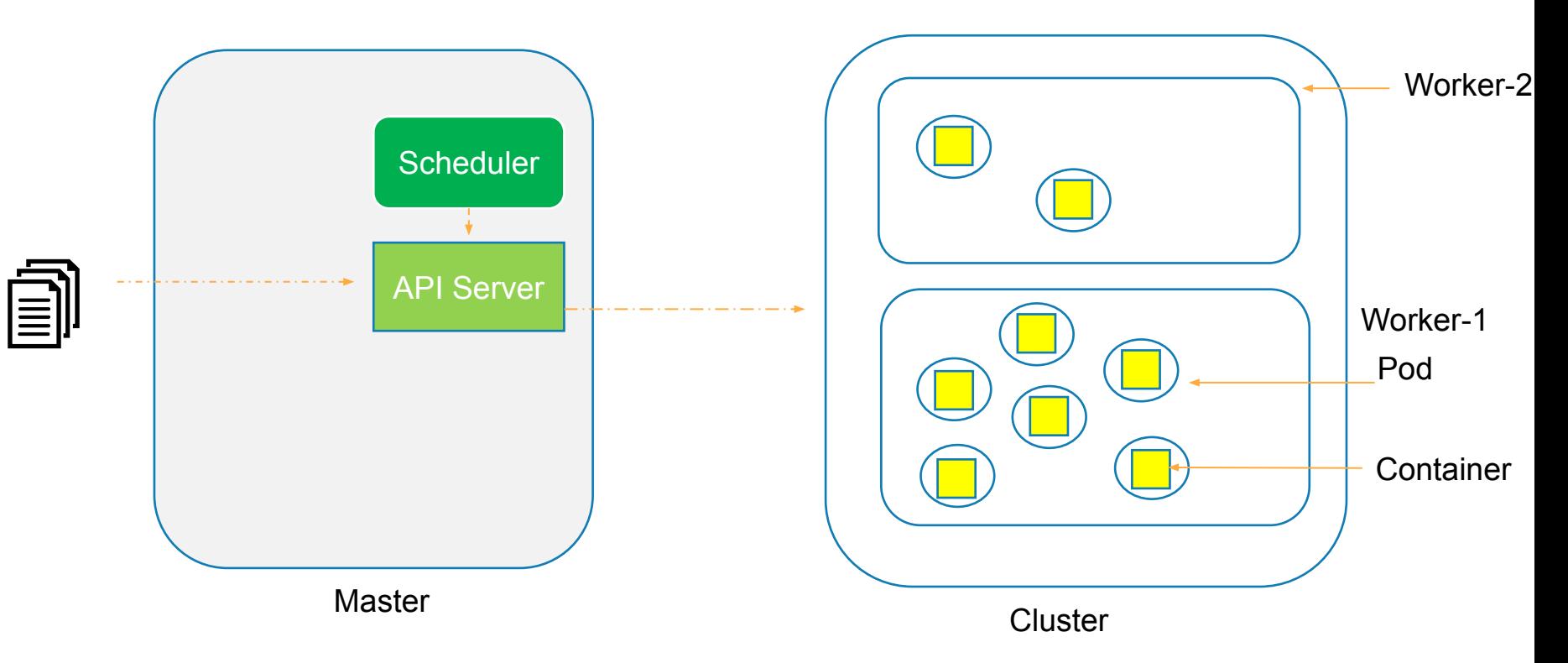

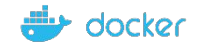

### 2 Containers in a same Pod

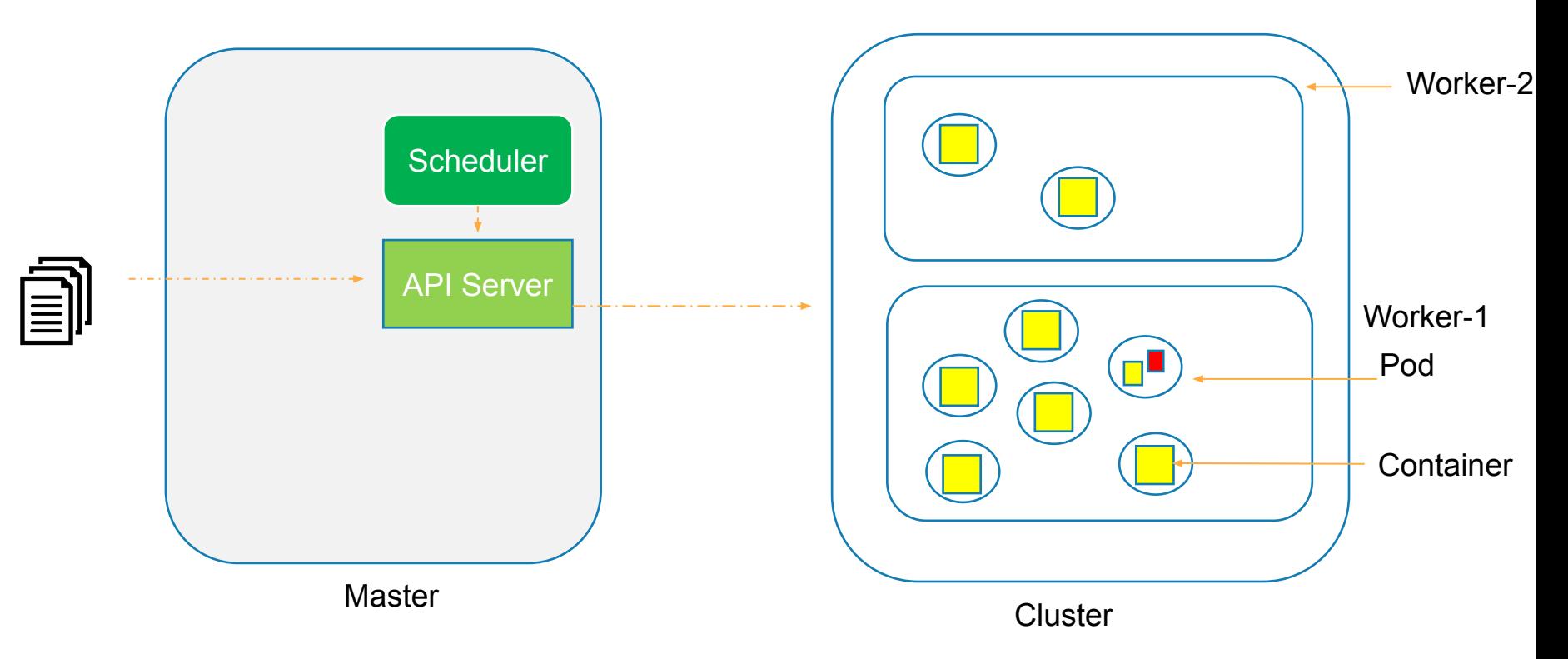

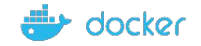

## Pod Networking

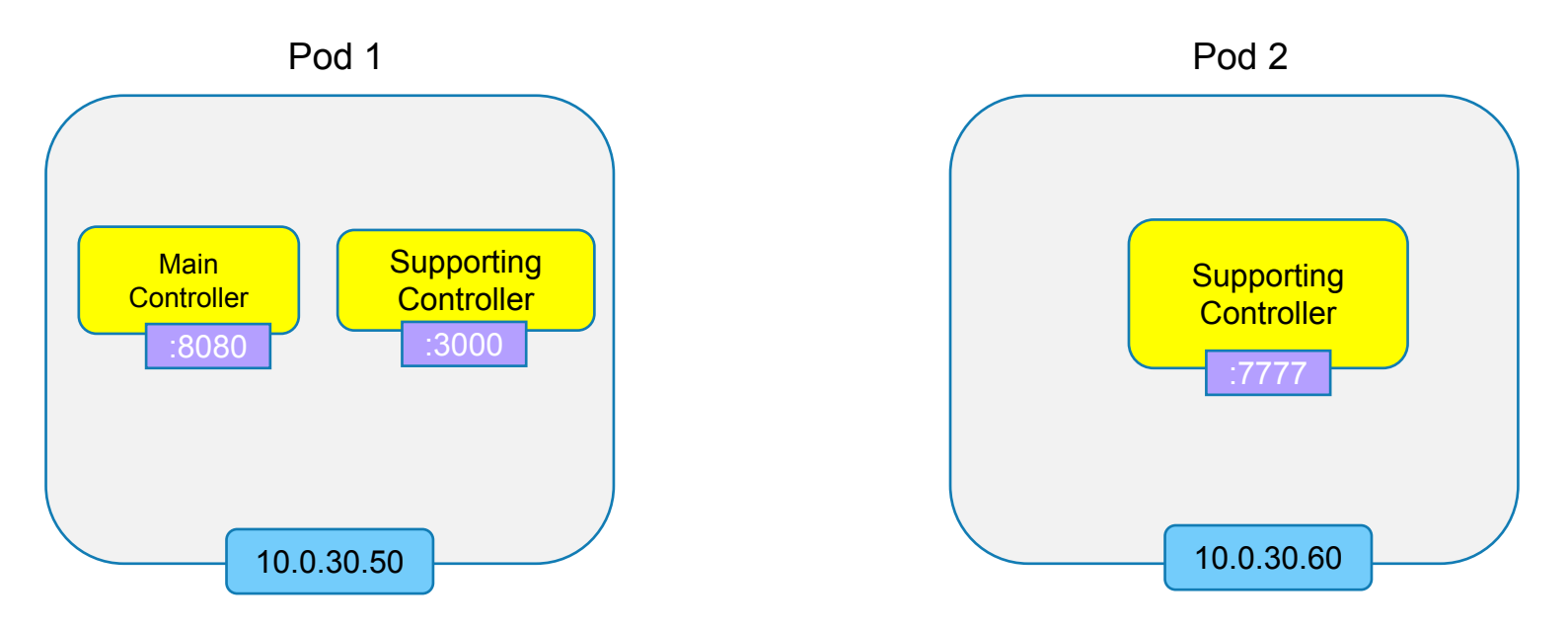

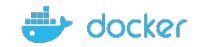

# How does these containers inside Pods communicate with External World?

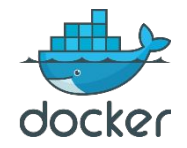

#### Network Namespace

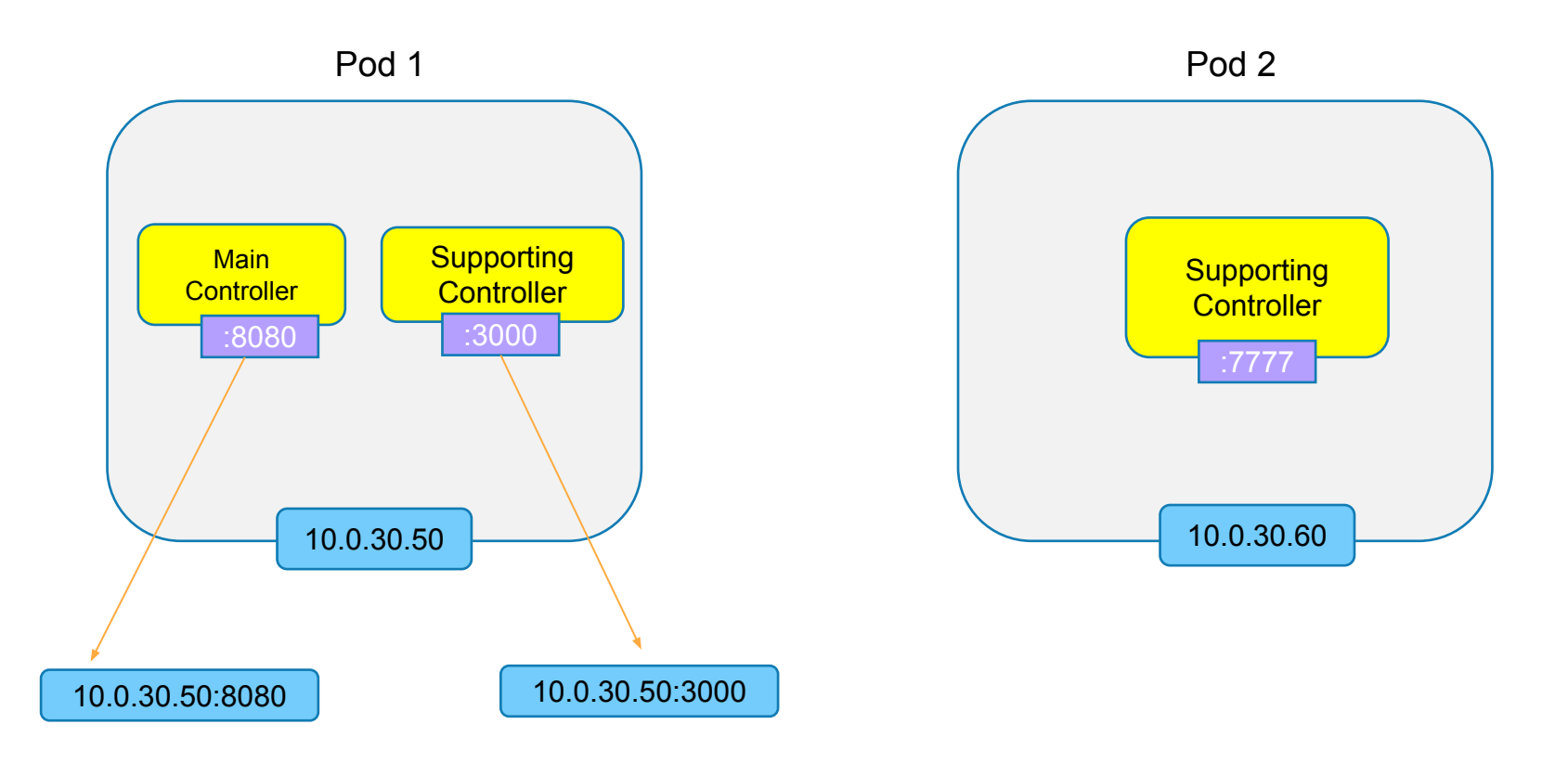

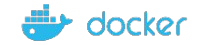

## How does one Pod talk to another Pod?

Welcome to Inter-Pod Communication..

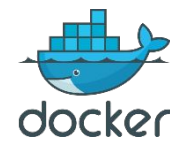

## Pod Networking

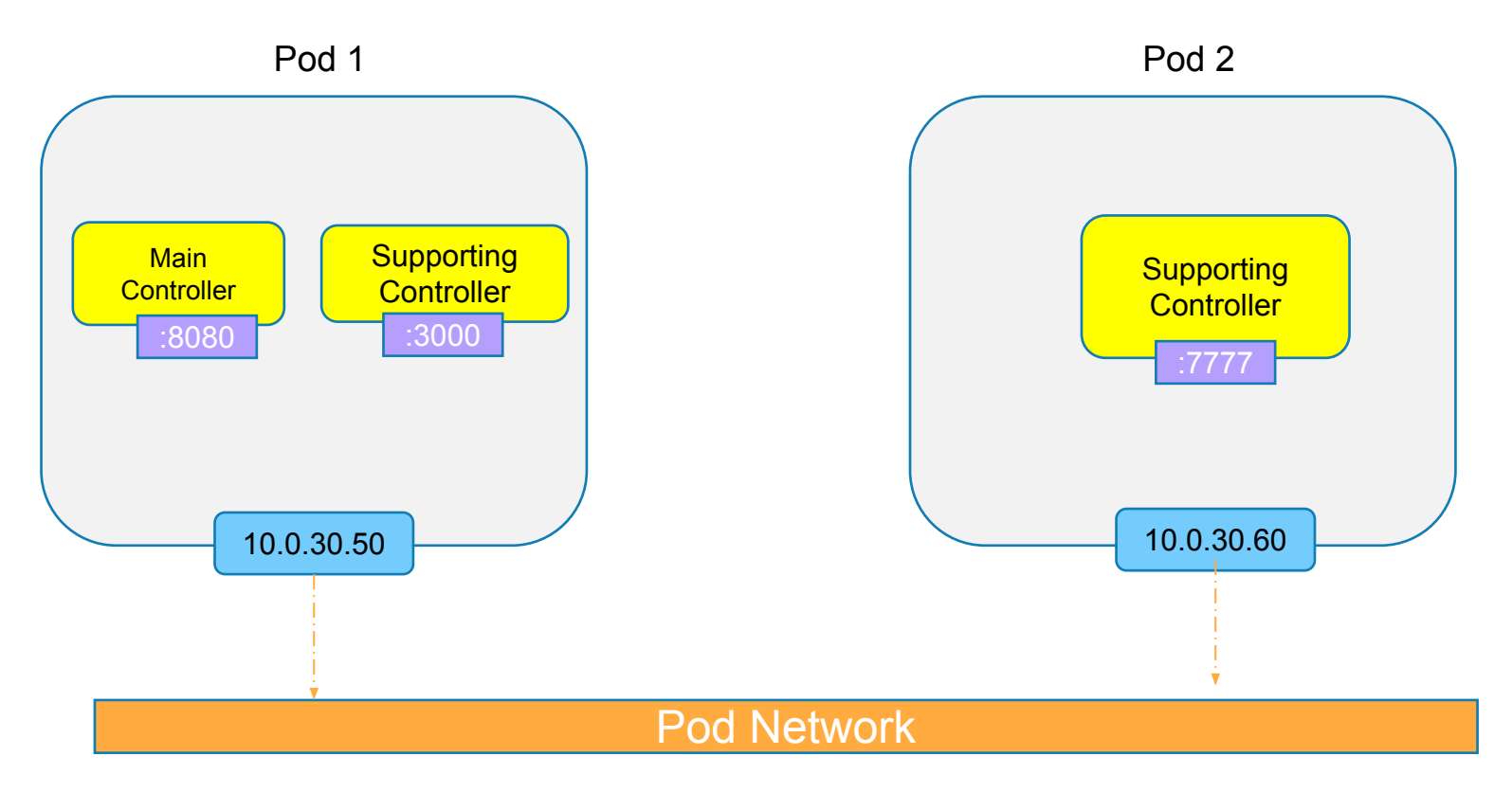

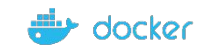

## How does Intra-Pod communication take place?

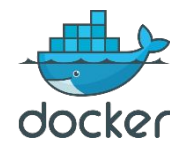

#### Intra-Pod Communication

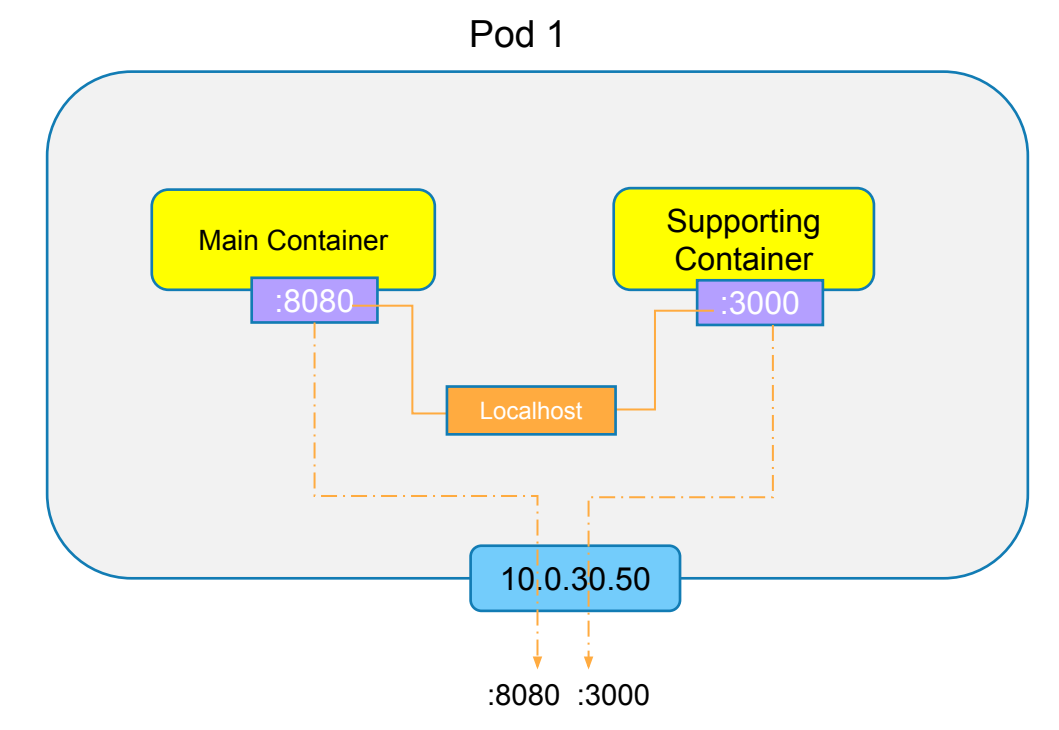

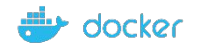

### A Look at Pod Manifest

apiVersion: v1 kind: Pod metadata: name: nginx-pod labels: name: nginx-pod spec: containers: - name: nginx image: nginx:latest ports:

- containerPort: 80

Create the pod as shown below:

\$ kubectl create -f templates/pod.yaml pod "nginx-pod" created

Get the list of pod:

\$ kubectl get pods READY **NAME STATUS RESTARTS** AGE nginx-pod 1/1 Running 0  $22s$ 

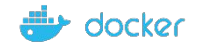

#### Get a shell to a running Container

[nodel lab01-creating-nginx-pod]\$ kubectl get po **NAME READY STATUS** RESTARTS AGE. nginx-pod 1/1 Running 0  $3m22s$ [nodel lab01-creating-nginx-pod]\$ kubectl exec -it nginx-pod -- /bin/bash

#### Verifying the Operating System

root@nginx-pod:/# ls bin boot dev etc home lib lib64 media mnt opt proc root run sbin srv SVS tmp usr root@nginx-pod:/# cat /etc/os-release PRETTY NAME="Debian GNU/Linux 9 (stretch)" NAME="Debian GNU/Linux" VERSION ID="9" VERSION="9 (stretch)" TD=debian HOME URL="https://www.debian.org/" SUPPORT URL="https://www.debian.org/support" BUG REPORT URL="https://bugs.debian.org/"

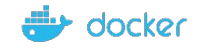

#### Get a shell to a running Container

**root@nginx-pod:/# echo Hello shell demo > /usr/share/nginx/html/index.html**

#### Verifying the index page

[node1 lab01-creating-nginx-pod]\$ kubectl get po **NAME READY STATUS RESTARTS** AGE. nginx-pod  $1/1$ Running  $\overline{0}$  $13m$ [nodel lab01-creating-nginx-pod]\$ kubectl get po -o wide **NAME READY STATUS RESTARTS AGE** IP **NODE** NOMINATED NODE **READINESS GATES** nginx-pod  $1/1$ Running  $\overline{0}$  $13m$ 10.44.0.1 node<sub>2</sub> <none>  $<$ none $>$ [node1 lab01-creating-nginx-pod]\$ curl 10.44.0.1:80 Hello shell demo [node1 lab01-creating-nginx-pod]\$

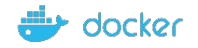

## Stages of Life Cycle of Pod

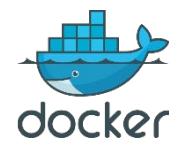

#### Lifecycle of a Pod

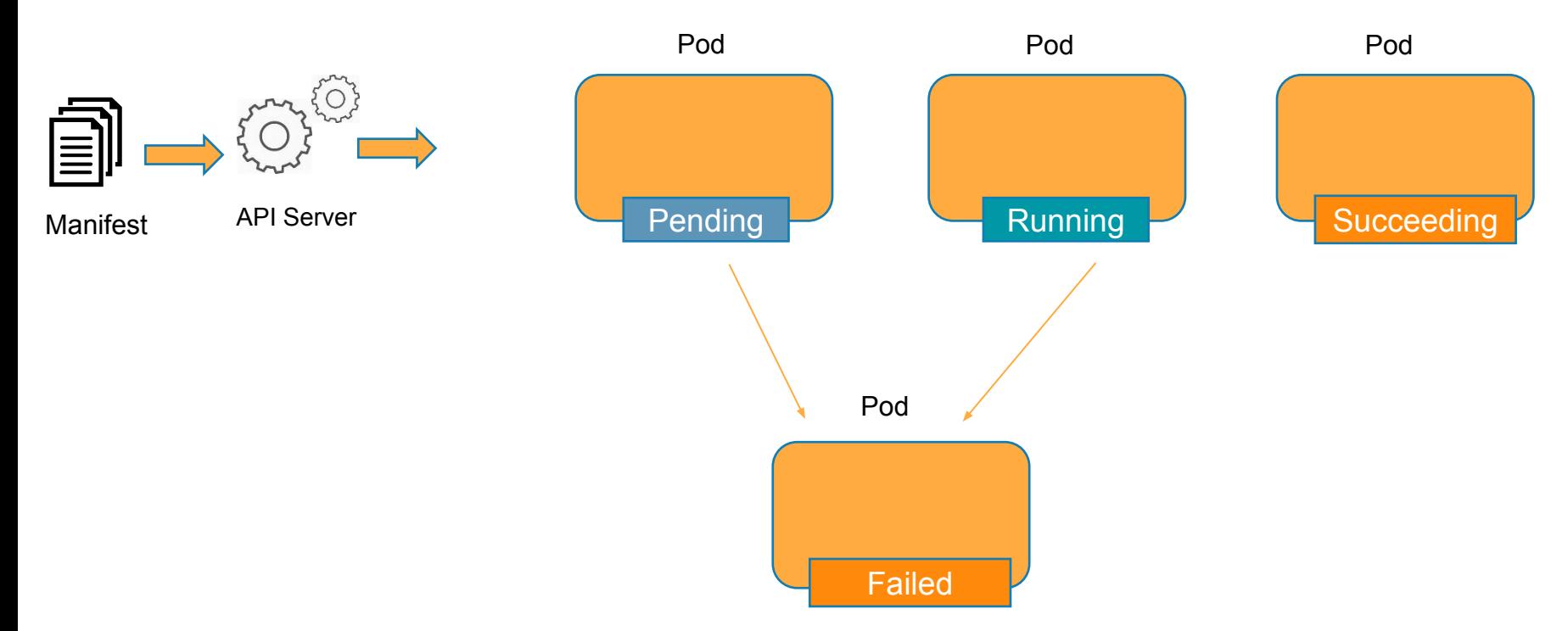

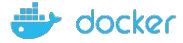

#### How can you ensure that there are 3 Pods instances which are always available and running at point in time?

## **ReplicaSet**

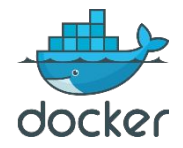

#### What is ReplicaSet all about?

Maintain a stable set of replica Pods running at any given time

- Ensures that a specified number of Pods are running at any time

 a. If there are access Pods, they get killed and vice versa b. New Pods are launched when they get failed, get deleted and terminated

- ReplicaSet & Pods are associated with "labels"

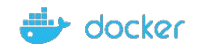

### Replication Controller Vs ReplicaSets

- ReplicaSet is the next generation of Replication Controller
- Both serve the same purpose

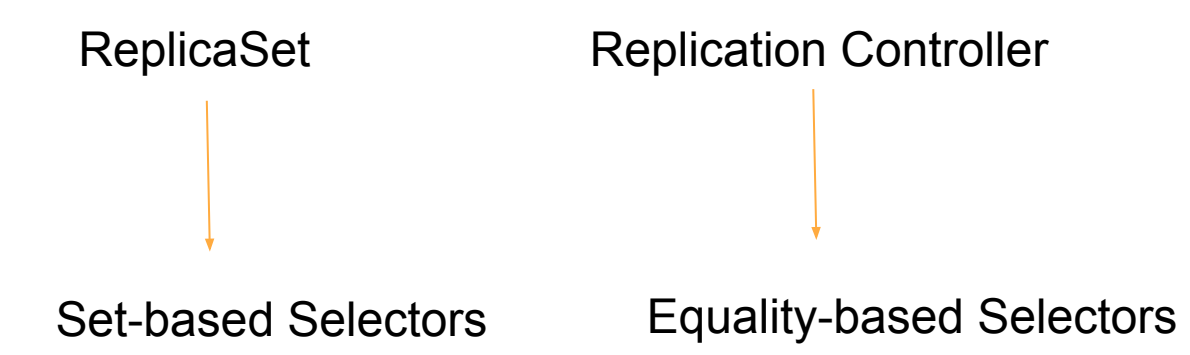

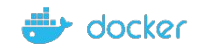

#### Labels & Selectors

When Pods are scaled, how are these Pods Managed at such large scale?

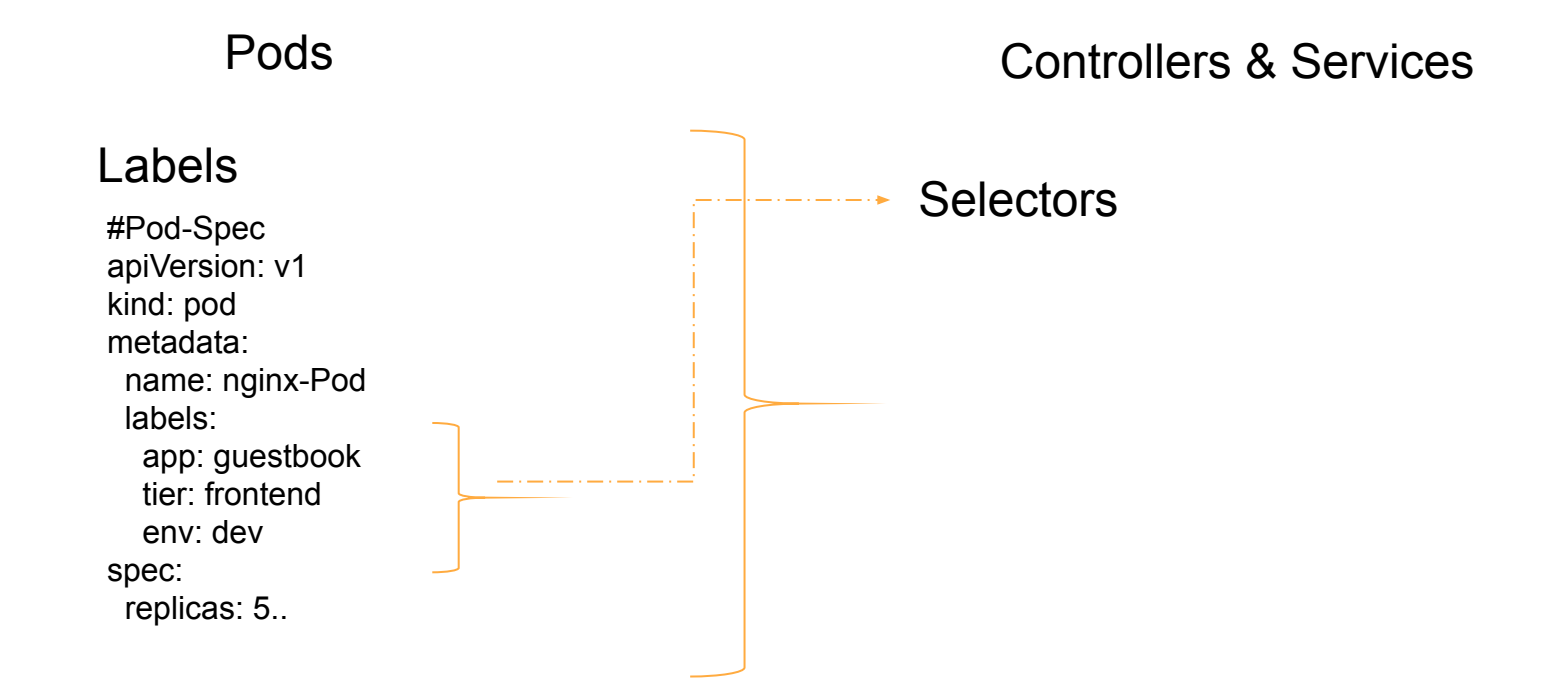

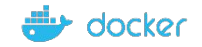

### Equality-based Selectors | Set-based Selectors

#### Operators:

 $=$  and  $==$ 

#### Examples:

environment = production tier! = frontend

#### Commandline:

\$kubectl get pods -l environment=production

#### In Manifest:

.. selector: environment: production tier: frontend

#### Operators:

#### in notin exists

#### Examples:

environment in (production, qa) tier notin(frontend, backend)

#### Commandline:

\$kubectl get pods -l `enviornment in(production)

#### In Manifest:

.. selector:

matchExpressions:

- {key:environment,operator:in,values:[prod,qa]}
- {key:tier,operator:Notin,values:[frontend,backend]}

Supports: Services, Replication Controller Supports: Job, Deployment, ReplicaSet, DaemonSet

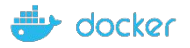

..

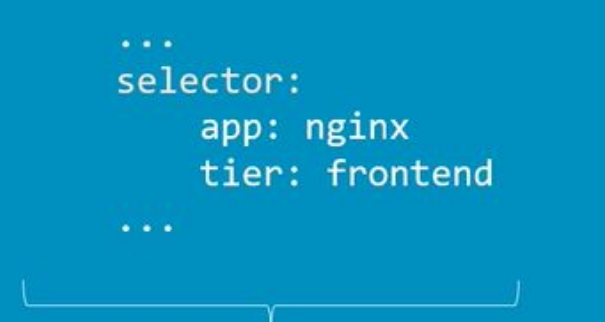

 $\cdots$ selector: matchLabels: app: nginx tier: frontend  $\cdots$ 

#### Supports on Older Resources such as:

- ReplicationControllers,
- **Services**

Supports on newer resources such as:

- ReplicaSets
- **Deployments**
- Jobs

 $\equiv$ 

**DaemonSet** 

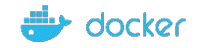

### Demo - ReplicaSet

- Manifest file
- Deploy app using RS Display and validate RS
- Test Node Fails
- Test Scale Up
- Test Scale Down

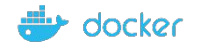

#### ReplicaSet Manifest File

apiVersion: apps/v1 kind: ReplicaSet metadata: name: nginx-rs spec: replicas: 2 selector: matchLabels: app: nginx-app template: metadata: name: nginx-pod labels: app: nginx-app tier: frontend spec: containers: - name: nginx image: nginx

- ports:
- containerPort: 80

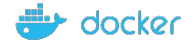

## Creating Nginx-rs Pods

#### \$kubectl create –f nginx-rs.yaml

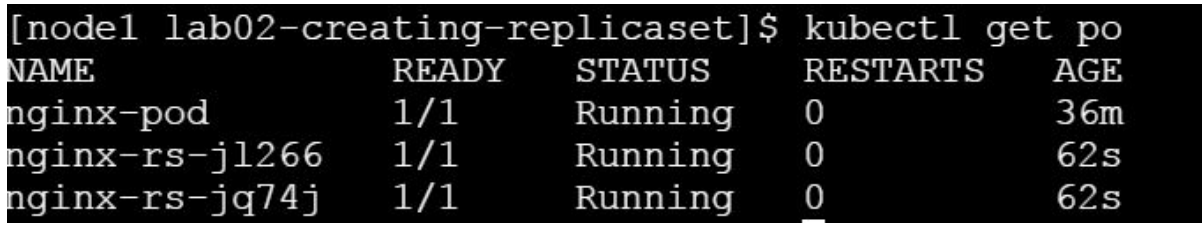

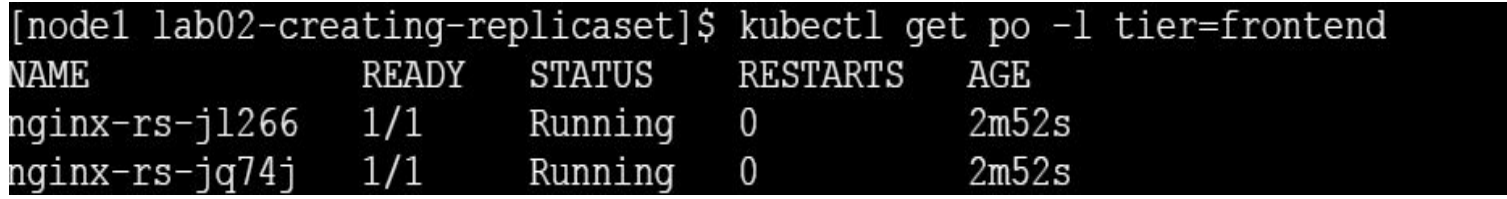

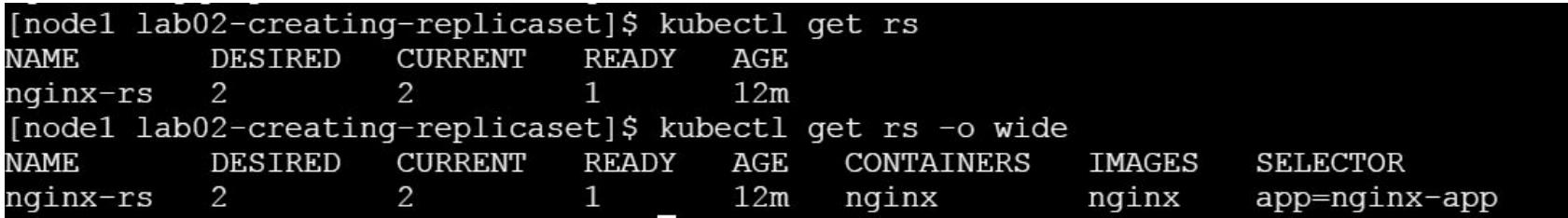

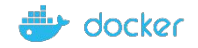

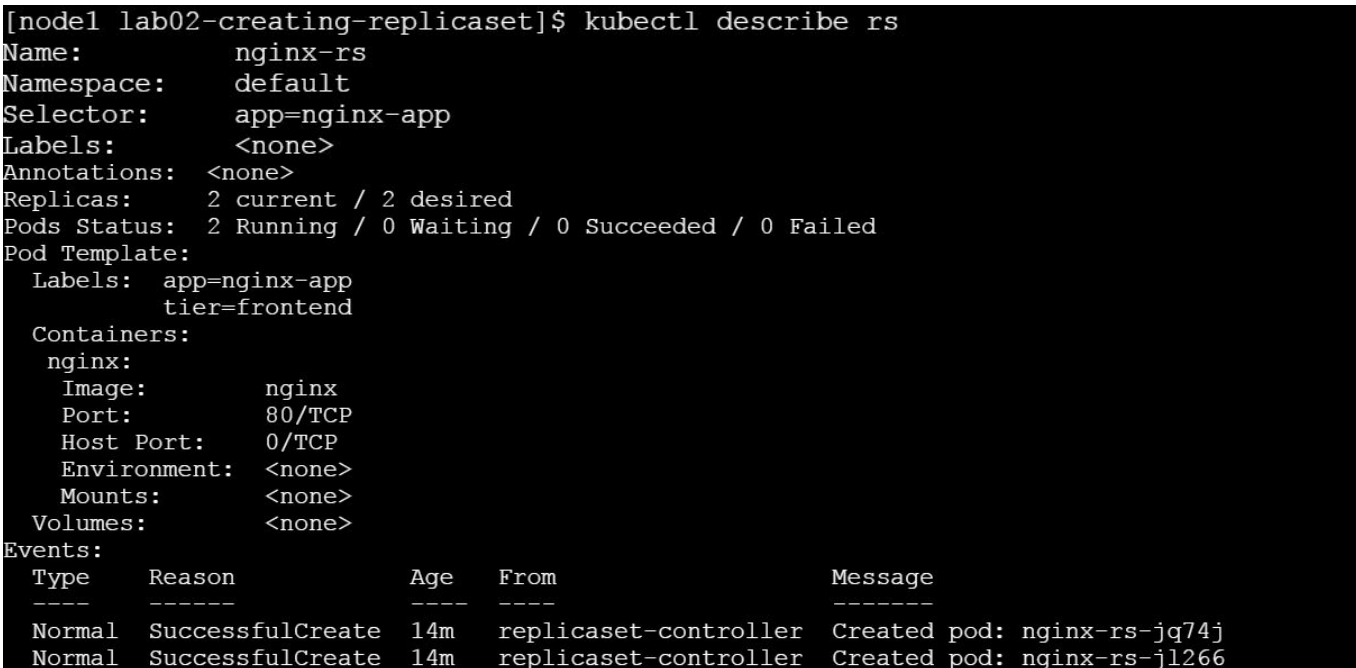

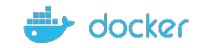

### Scaling the Nginx Service

[nodel lab02-creating-replicaset]\$ kubectl scale rs nginx-rs --replicas=5 replicaset.extensions/nginx-rs scaled

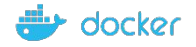

# Deployment

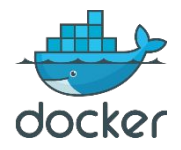

### **Deployment**

A Deployment controller provides declarative updates for Pods and ReplicaSets.

You describe a desired state in a Deployment, and the Deployment controller changes the actual state to the desired state at a controlled rate. You can define Deployments to create new ReplicaSets, or to remove existing Deployments and adopt all their resources with new Deployments.

How is it different from Replicaset? ReplicaSet doesn't provide features like updates & roll backs.

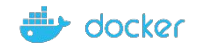
# A Single Deployment Manifest File

Do we need to create 3 different manifest files for each on these?

Answer is "No". We can create all 3 different objects using a single Deployment manifest file

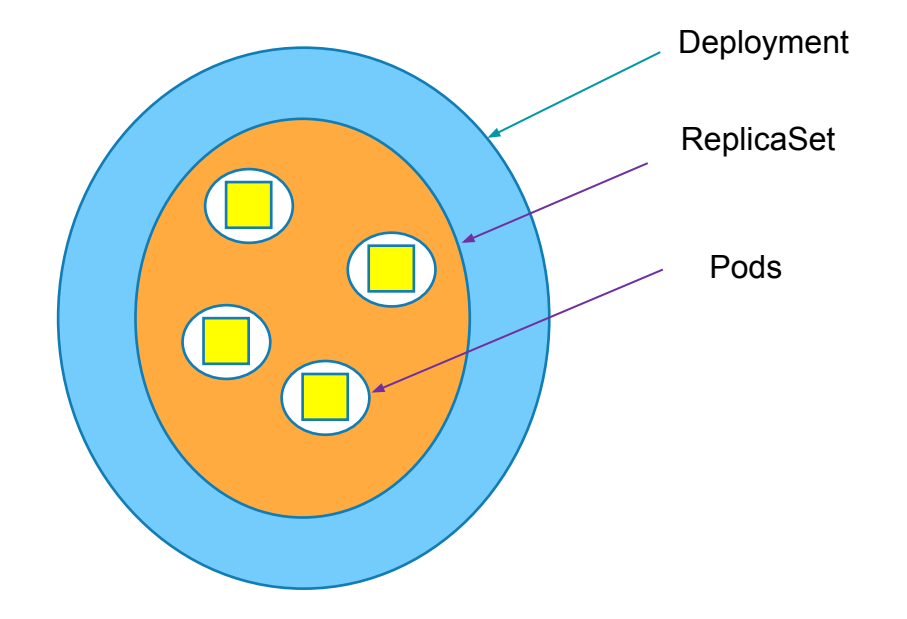

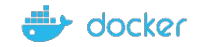

# Features of Deployment

- Multiple Replicas
- Upgrade
- Rollback
- Scale Up or Down
- Pause & Resume

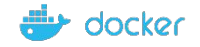

# Deployment Types - Recreate

• Recreate

#### How it works?

Shutting down version A and then making sure, version A is turned off... then bringing up version B.

#### Demerits:

During this, there will be a downtime of the service. Easy to setup.

• Blue/Green

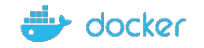

# Deployment Type – Rolling Updates

• RollingUpdate(Ramped or Incremental)

- Default updating strategy in Kubernetes.
- It can take sometime for a complete update process

#### How it works?

Slowly rollout a version of app by replacing instances one after the other until all the instances are successfully rolled out.

Assume that there are 10 instances of version A which is running behind the LB. Then update strategy starts with one instance of version B is deployed When version B is ready to accept traffic, one instance of version A is removed from the pool

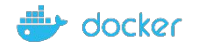

# Deployment Type - Canary

• Canary

- Ideal deployment method for someone who want to test newer version before it is deployed 100%.

### How it works?

This method is all about gradually shifting production traffic from version A to version B.

Lets imagine that there are about 10 instances of app version A running inside a cluster. You use Canary deployment when you dont want to upgrade all of your instances. Let's say you upgraded your 2 instances of ver A to version B then do some testing. If test results are good, then you upgrade remaining 8 instances to version B. Say, your version B is ready, then you completely shut down version A.

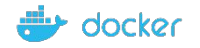

# Deployment Type – Blue Green

- **Blue Green**
- Instance roll out and roll back.

#### How it works?

Using this method, version B(which is GREEN) is deployed along side version A(which is BLUE) with exactly same amount of instances.

After testing new version with all the requirement, the traffic is switched from version A to version B at the LB level.

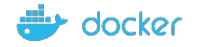

# Demo - Deployment

- Manifest file
- Deploy app using RS
- Display and validate RS
- Test Node Fails
- Test Scale Up
- Test Scale Down

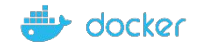

# Deployment Manifest File

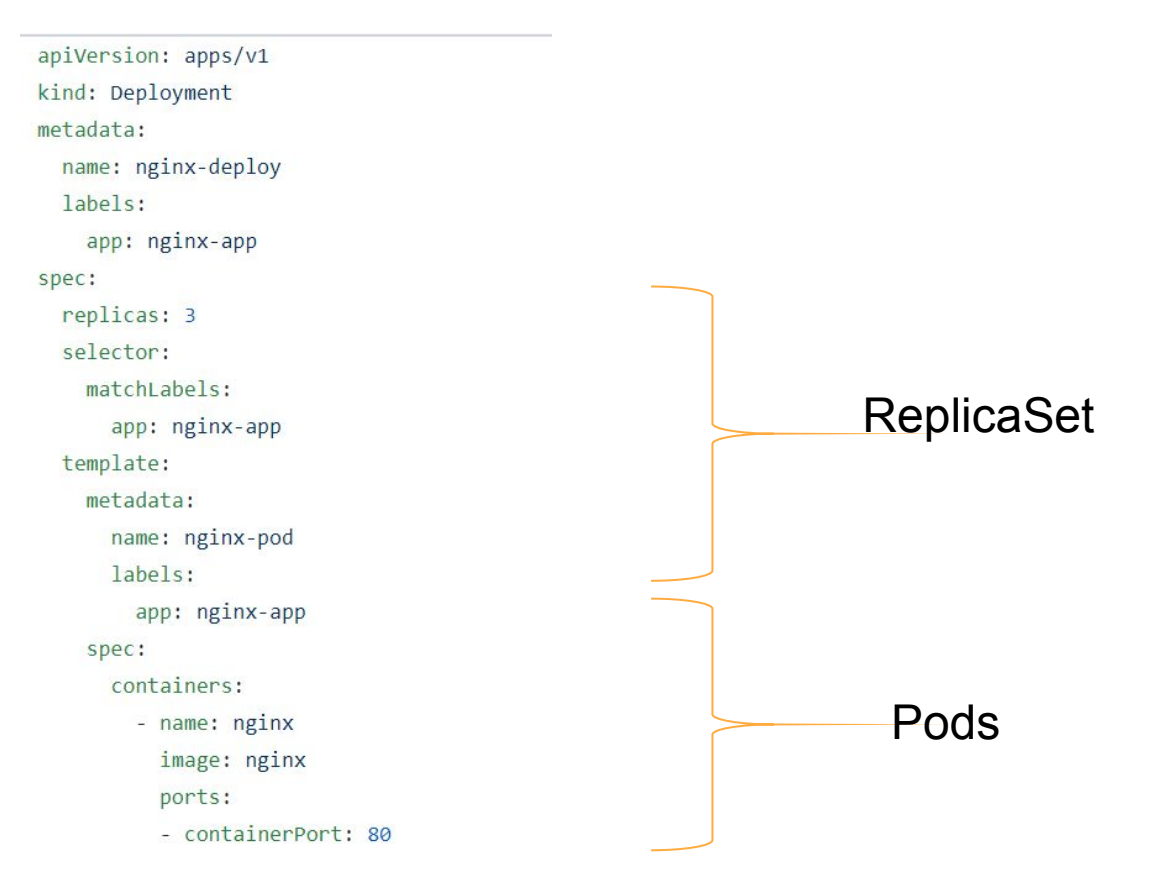

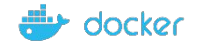

# Deployment

[node1 lab03-creating-deployment-3replicas-nginx]\$ ls README.md nginx-deploy.yaml [node1 lab03-creating-deployment-3replicas-nginx]\$ kubectl create -f nginx-deploy.yaml deployment.apps/nginx-deploy created [node1 lab03-creating-deployment-3replicas-nginx]\$ kubectl get deploy **NAME READY** UP-TO-DATE AVAILABLE **AGE** nginx-deploy  $0/3$ 3  $\overline{0}$ 6s

[nodel lab03-creating-deployment-3replicas-nginx]\$ kubectl get deploy -o wide **NAME READY** UP-TO-DATE **AVAILABLE AGE CONTAINERS IMAGES SELECTOR**  $0/3$ nginx-deploy 3  $\Omega$  $16s$ nginx nginx app=nginx-app [nodel lab03-creating-deployment-3replicas-nginx]\$ kubectl get deploy -o wide **NAME READY** UP-TO-DATE **AVAILABLE** AGE CONTAINERS **IMAGES SELECTOR** nginx-deploy  $3/3$ 3 3  $57s$ nginx nginx app=nginx-app

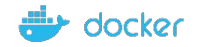

### Deployment => Pods + ReplicaSet

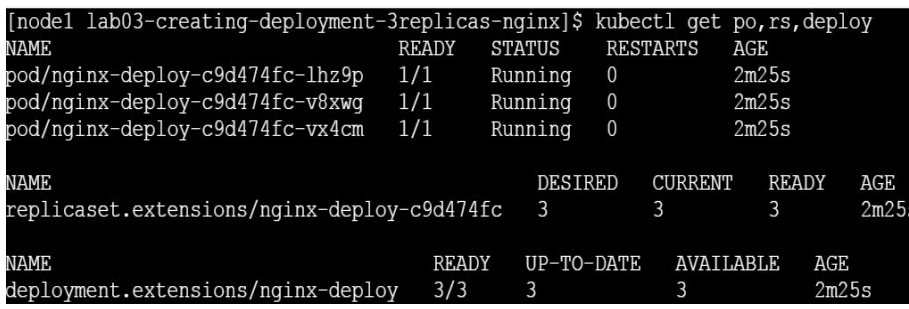

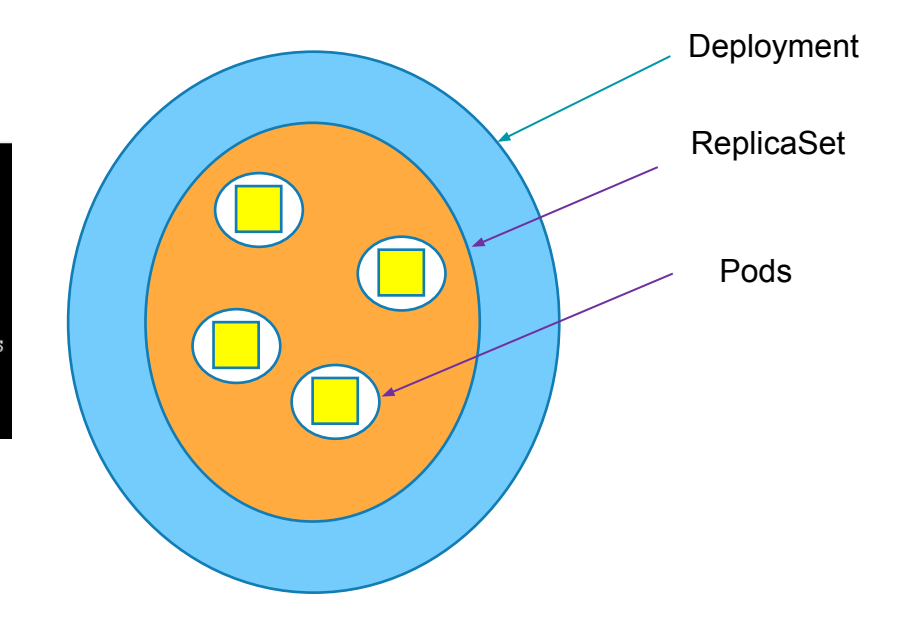

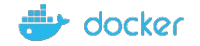

### 3 Instances of same Nginx Apps running in the form of Pods

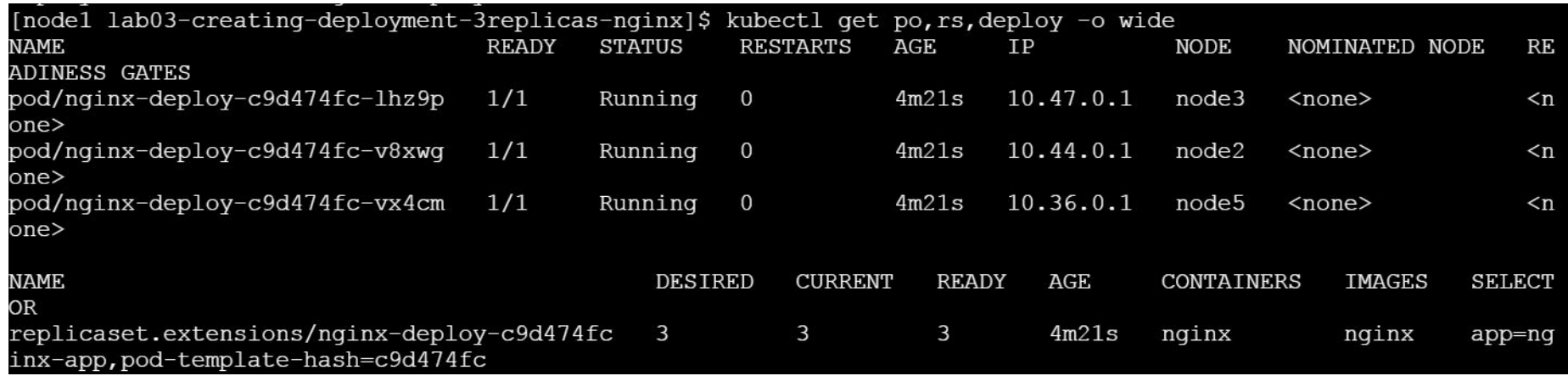

[nodel lab03-creating-deployment-3replicas-nginx]\$ kubectl get deploy -1 app=nginx-app **NAME** READY UP-TO-DATE **AVAILABLE** AGE 3 3  $7m46s$ nginx-deploy  $3/3$ [nodel lab03-creating-deployment-3replicas-nginx]\$

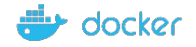

### 3 Instances of same Nginx Apps running in the form of Pods

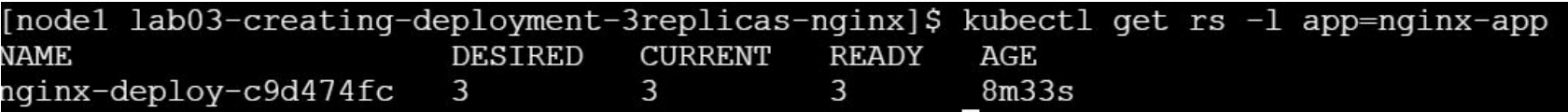

#### Update Deployment

[nodel lab03-creating-deployment-3replicas-nginx]\$ [nodel lab03-creating-deployment-3replicas-nginx]\$ kubectl set image deploy nginx-deploy nginx=nginx:1.9.1 deployment.extensions/nginx-deploy image updated

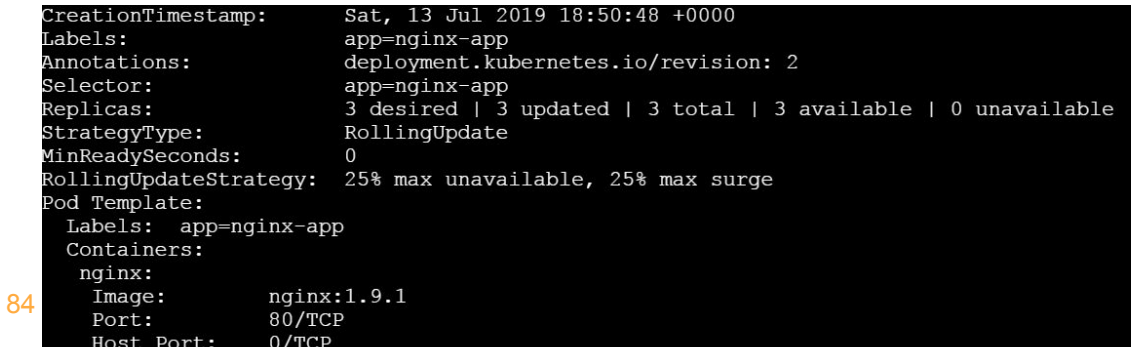

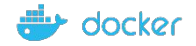

### 3 Instances of same Nginx Apps running in the form of Pods

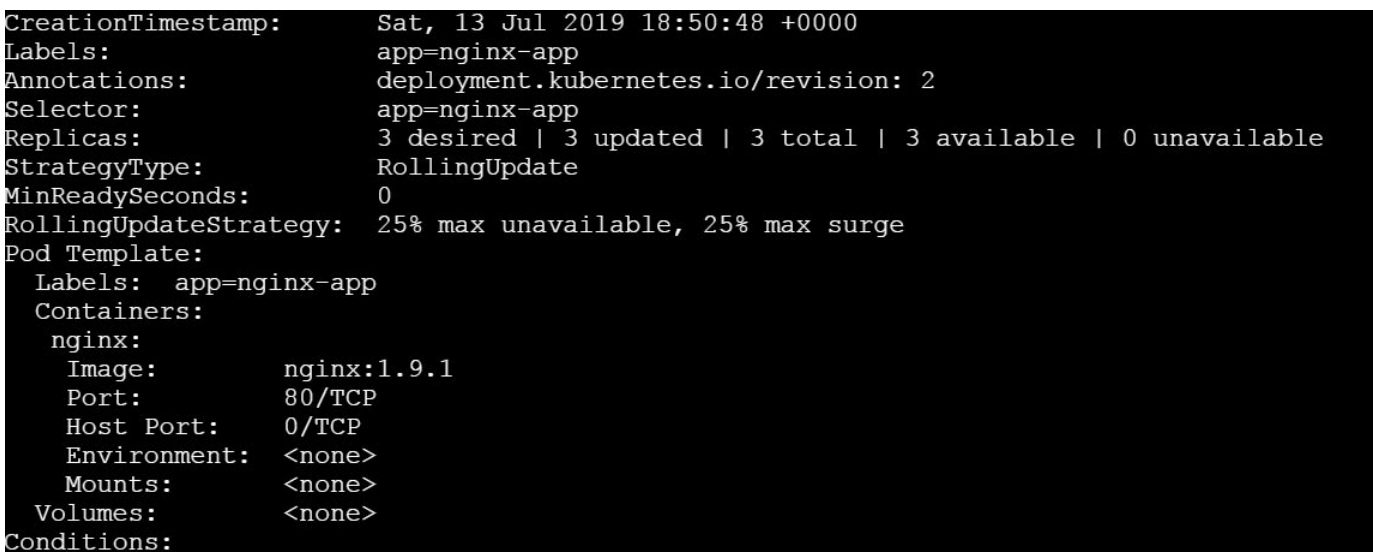

[nodel lab03-creating-deployment-3replicas-nginx]\$ kubectl rollout status deployment/nginx-deploy deployment "nginx-deploy" successfully rolled out [node1 lab03-creating-deployment-3replicas-nginx]\$

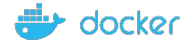

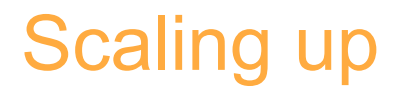

[node1 lab03-creating-deployment-3replicas-nginx]\$ kubectl scale deployment nginx-deploy --replicas=6 deployment.extensions/nginx-deploy scaled [node1 lab03-creating-deployment-3replicas-nginx]\$ kubectl get deploy **NAME READY** UP-TO-DATE **AVAILABLE AGE** nginx-deploy  $5/6$ 5  $22m$ 6 [node1 lab03-creating-deployment-3replicas-nginx]\$

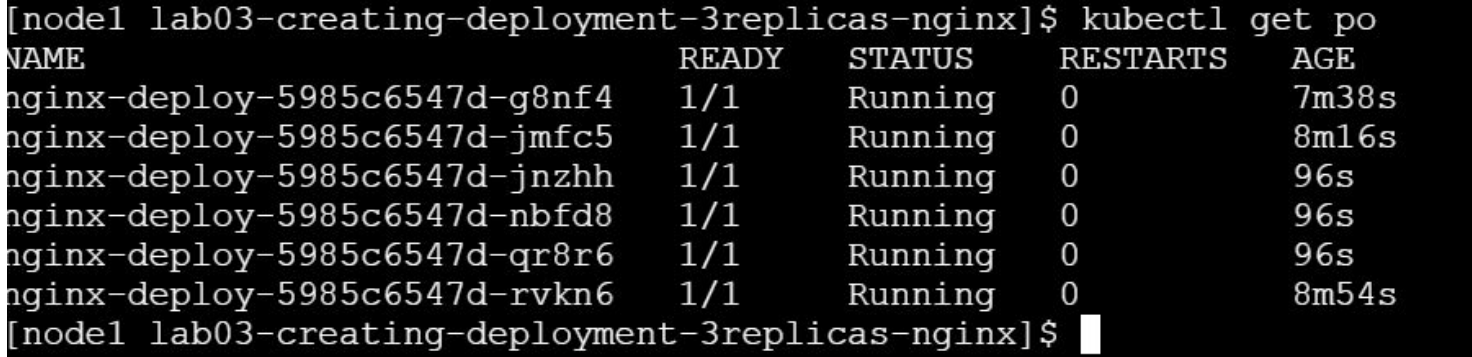

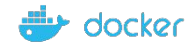

### Listing Pods by Labels

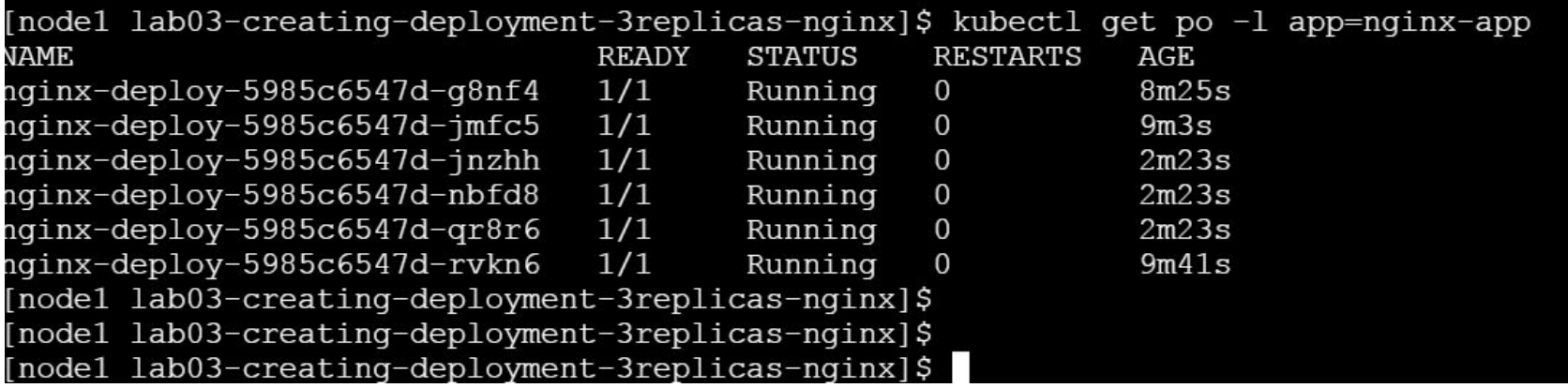

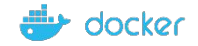

# **Services**

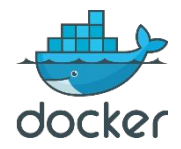

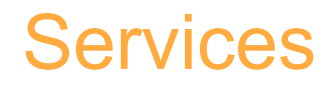

- •Imagine that, you have been asked to deploy web app
- How does this frontend web app exposed to outside world? • How do front end app connected to backend database? • How do we resolve Pod IP changes, when they die?

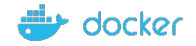

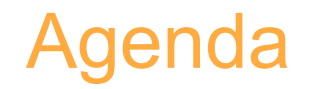

• Why do we need services?

• What is Service?

• Type of Services

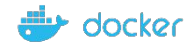

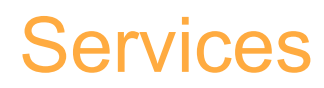

### Frontend Service:

A Service which stays between user and frontend pod

### **Backend Service:**

A Service which communicate between frontend Pod and backend end

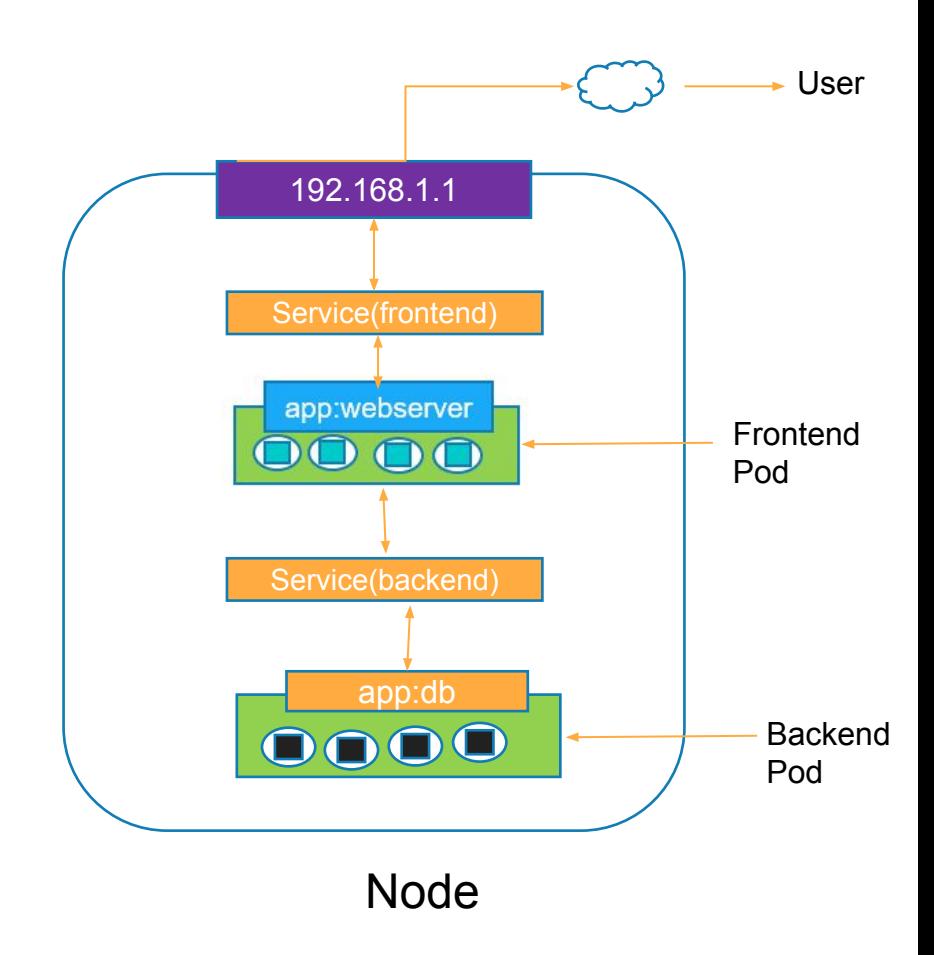

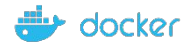

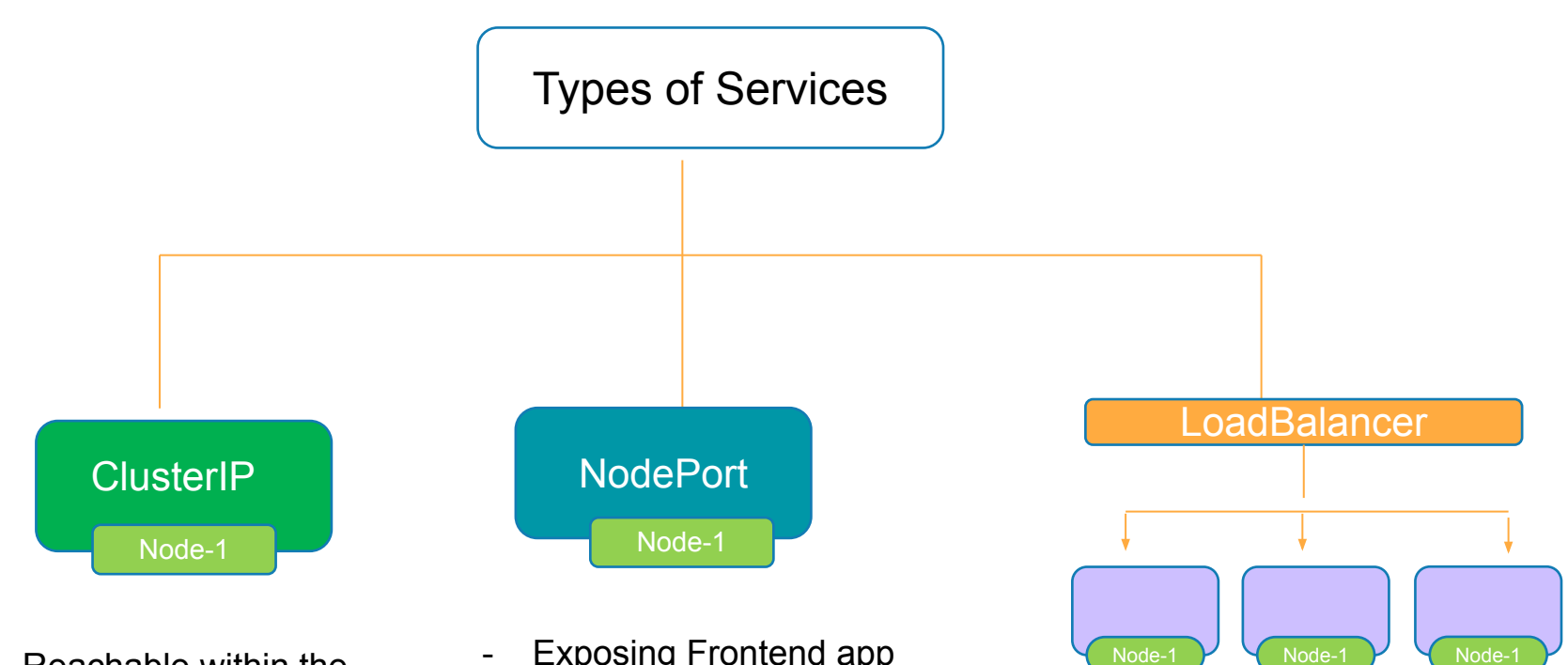

- Reachable within the cluster.
- Connects Frontend Pods to Backend Pods
- Exposing Frontend app to external world

- Equally distribute the loads

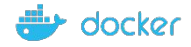

# Services: ClusterIP

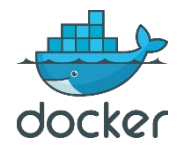

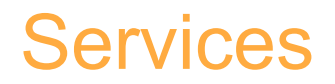

- •Imagine you need to deploy one full fledge app which consists of frontend app & backend app
- How can we restrict access of backend database to only within the kubernetes cluster?

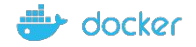

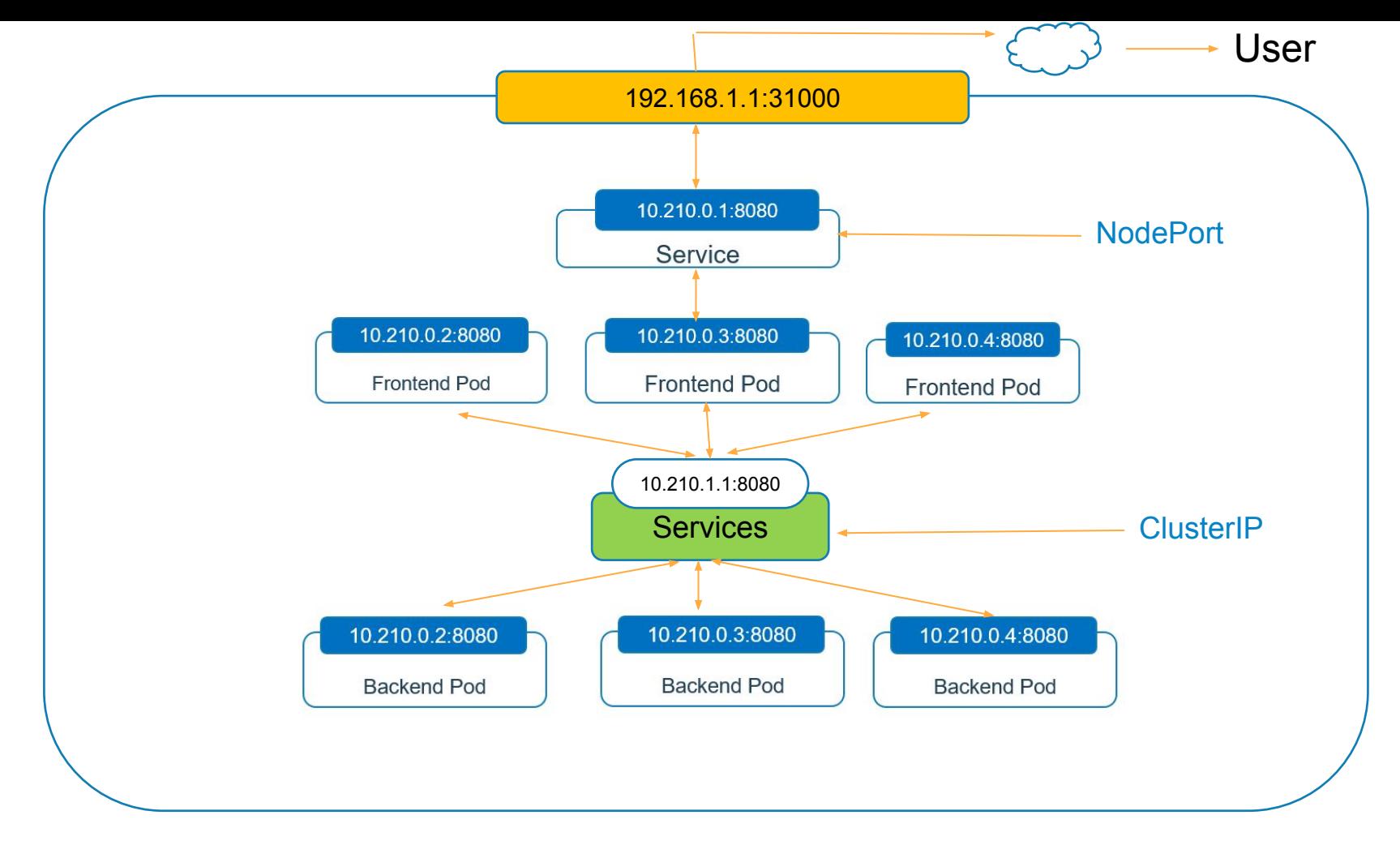

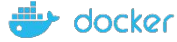

### Guestbook Demo

- Frontend Web app
- Backend DB Redis

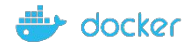

# Thank You

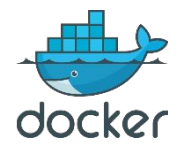